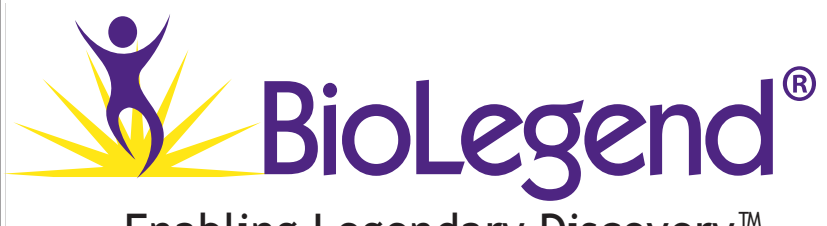

Enabling Legendary Discovery™ Enabling Legendary Discovery™

# **LEGENDplex™ LEGENDplex™**

# **Cat. No. 740317**

Non-Human Primate (NHP) Chemokine/Cytokine Panel (13-plex) **with Filter Plate**

# **Cat. No. 740388**

Non-Human Primate (NHP) Chemokine/Cytokine Panel (13-plex) **with V-bottom Plate**

**Please read the entire manual before running the assay** Please read the entire manual before running the assay.

BioLegend.com BioLegend.com

## *It is highly recommended that this manual be read in its entirety before using this product. Do not use this kit beyond the expiration date.*

*For Research Purposes Only. Not for use in diagnostic or therapeutic procedures. Purchase does not include or carry the right to resell or transfer this product either as a stand-alone product or as a component of another product. Any use of this product other than the permitted use without the express written authorization of BioLegend is strictly prohibited.*

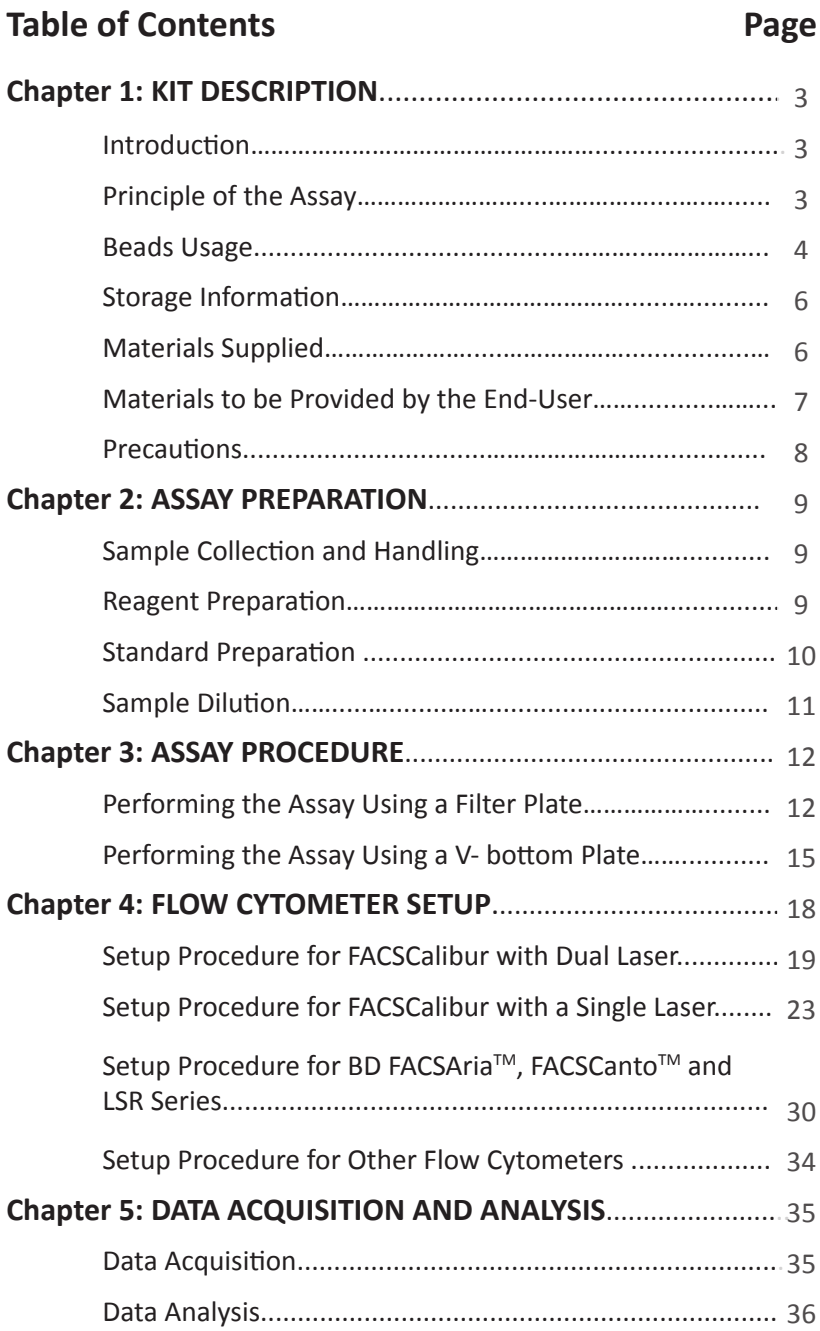

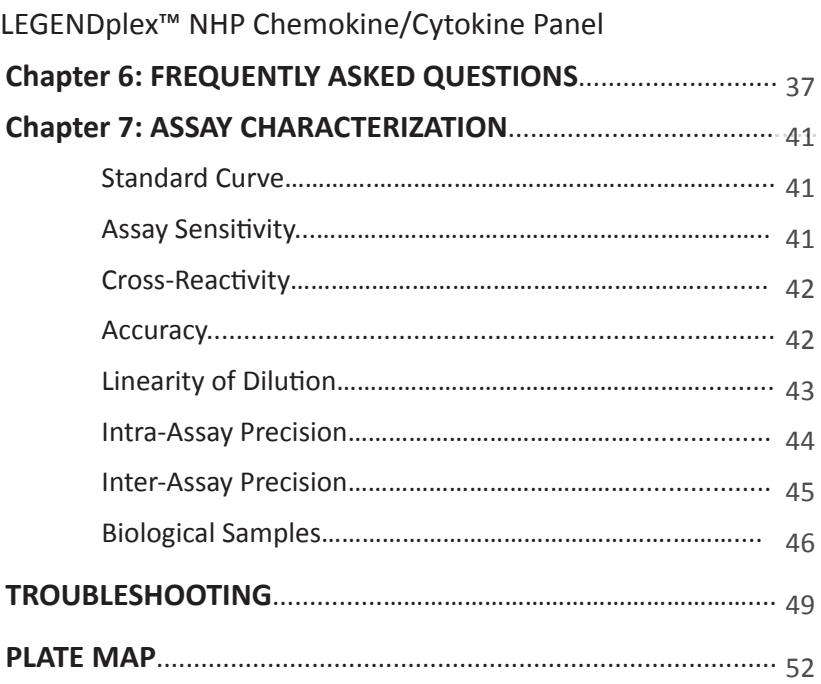

# **Chapter 1: KIT DESCRIPTION**

## **Introduction**

Chemotactic cytokines or chemokines play pivotal roles in various processes such as immune surveillance, organ development, angiogenesis, and immune responses. Expression profiling of chemokines, especially those involved in inflammation and immune disorders, is important in achieving a deeper understanding of disease states.

The LEGENDplex<sup>™</sup> Non-Human Primate (NHP) Chemokine/Cytokine panel is a multiplex bead-based assay, using fluorescence–encoded beads suitable for use on various flow cytometers. This panel allows simultaneous quantification of 13 NHP proteins, including IL-1β, IL-6, CCL11 (Eotaxin), CXCL10 (IP-10), CXCL11 (I-TAC), CCL2 (MCP-1), CXCL9 (MIG), CCL3 (MIP-1α), CCL4 (MIP-1β), CCL5 (RAN-TES), CXCL8 (IL-8), TNF-α and IFN-γ. This assay provides high detection sensitivities and broad dynamic ranges. **The panel has been validated for use on serum, plasma and cell culture supernatant samples in both Rhesus and Cynomolgus species.**

The NHP Chemokine/Cytokine Panel is designed to allow flexible customization within the panel. Please visit **www.biolegend.com/legendplex** for more information on how to mix and match within the panel.

This assay is for research use only.

## **Principle of the Assay**

BioLegend's LEGENDplex<sup>™</sup> assays are bead-based immunoassays using the same basic principle as sandwich immunoassays.

Beads are differentiated by size and internal fluorescence intensities. Each bead set is conjugated with a specific antibody on its surface and serves as the capture beads for that particular analyte. When a selected panel of capture beads is mixed and incubated with a sample containing target analytes specific to the capture antibodies, each analyte will bind to its specific capture beads. After washing, a biotinylated detection antibody cocktail is added, and each detection antibody in the cocktail will bind to its specific analyte bound on the capture beads, thus forming capture bead-analyte-detection antibody sandwiches. Streptavidin-phycoerythrin (SA-PE) is subsequently added, which will bind to the biotinylated detection antibodies, providing fluorescent signal intensities in proportion to the amount of bound analytes.

herated in the same assay. The same state of the same state of the same state of the same state of the same st<br>biolegend.com Since the beads are differentiated by size and internal fluorescence intensity on a flow cytometer, analyte-specific populations can be segregated and PE fluorescent signal quantified. The concentration of a particular analyte is determined using a standard curve generated in the same assay.

#### **Beads Usage**

The NHP Chemokine/Cytokine Panel uses two sets of beads. Each set has a unique size that can be identified based on their forward scatter (FSC) and side scatter (SSC) profiles (Beads A and Beads B, Figure 1). Each bead set can be further resolved based on their internal fluorescence intensities. The internal dye can be detected using FL3, FL4, or APC channel, depending on the type of flow cytometer used. The smaller Beads A consists of 6 bead populations and the larger Beads B consists of 7 bead populations (Figure 2-3).

Using a total of 13 bead populations distinguished by size and internal fluorescent dye, the NHP Chemokine/Cytokine Panel allows simultaneous detection of 13 proteins in a single sample. Each analyte is associated with a particular bead set as indicated (Figures 2-3 and Table 1).

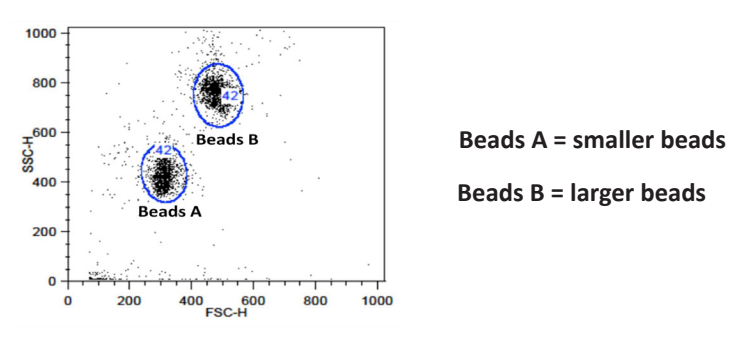

**Figure 1. Beads Differentiated by Size**

**Figure 2. Beads A Classification by FL4**

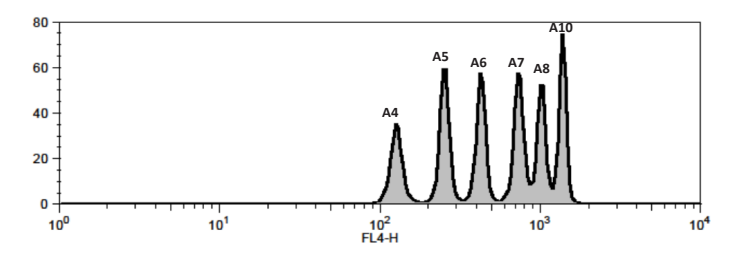

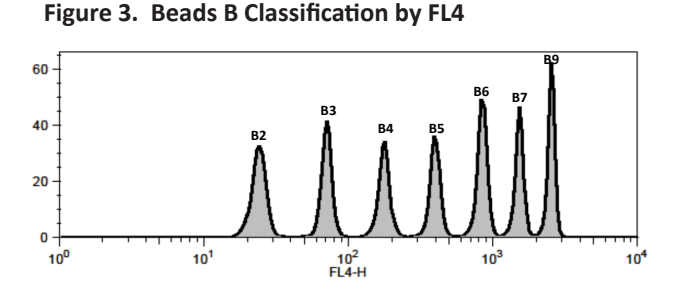

For Beads usage in the panel, please refer to Table 1 below:

| <b>Target</b> | <b>Bead ID</b> | <b>Top Standard</b><br>Concentration<br>(ng/mL) | NHP Chemokine/<br><b>Cytokine Panel</b><br>Cat. No. 740317<br>&740388 |
|---------------|----------------|-------------------------------------------------|-----------------------------------------------------------------------|
| IL-1 $\beta$  | A4             | 10                                              | $\sqrt{ }$                                                            |
| $IL-6$        | A5             | 10                                              | $\sqrt{ }$                                                            |
| Eotaxin       | A6             | 10                                              | $\sqrt{ }$                                                            |
| $IP-10$       | A7             | 10                                              | $\sqrt{ }$                                                            |
| <b>I-TAC</b>  | A8             | 10                                              | $\sqrt{ }$                                                            |
| MCP-1         | A10            | 10                                              | $\sqrt{ }$                                                            |
| <b>MIG</b>    | <b>B2</b>      | 10                                              | $\sqrt{ }$                                                            |
| $MIP-1\alpha$ | B <sub>3</sub> | 10                                              | $\sqrt{ }$                                                            |
| $MIP-1\beta$  | <b>B4</b>      | 10                                              | $\sqrt{ }$                                                            |
| <b>RANTES</b> | <b>B5</b>      | 10                                              | $\sqrt{ }$                                                            |
| $IL-8$        | <b>B6</b>      | 10                                              | $\sqrt{ }$                                                            |
| $TNF-\alpha$  | Β7             | 10                                              | $\sqrt{ }$                                                            |
| IFN-γ         | B9             | 10                                              | $\sqrt{ }$                                                            |

**Table 1. Panel Targets and Bead ID**

**\***Bead ID is used to associate a bead population to a particular analyte in the LEGENDplex<sup>™</sup> Data Analysis Software. The association of analyte and bead ID will be defined during the gating step of the data analysis.

**When entering analyte and bead ID infomation during the gating step, always enter in the sequential order of the bead ID (e.g, A4, A5, A6...B2, B3, B4.**..). Please refer to the LEGENDplex™ Data Analysis Software User Guide and Online Help for details (**www.biolegend.com/legendplex**).

## LEGENDplex™ NHP Chemokine/Cytokine Panel **Storage Information**

Recommended storage for all original kit components is between 2°C and 8°C. DO NOT FREEZE Pre-mixed Beads, Detection Antibodies or SA-PE.

- Once the standards have been reconstituted, immediately transfer contents into polypropylene vials. DO NOT STORE RECONSTITUTED STAN-DARDS IN GLASS VIALS.
- Upon reconstitution, leftover standard and Matrix B should be stored at ≤-70°C for use within one month. Avoid multiple (>2) freeze-thaw cycles. Discard any leftover diluted standards.

## **Materials Supplied**

The LEGENDplex<sup>™</sup> kit contains reagents for 100 tests, listed in the table below. When assayed in duplicate, this is enough for an 8-point standard curve and 40 samples.

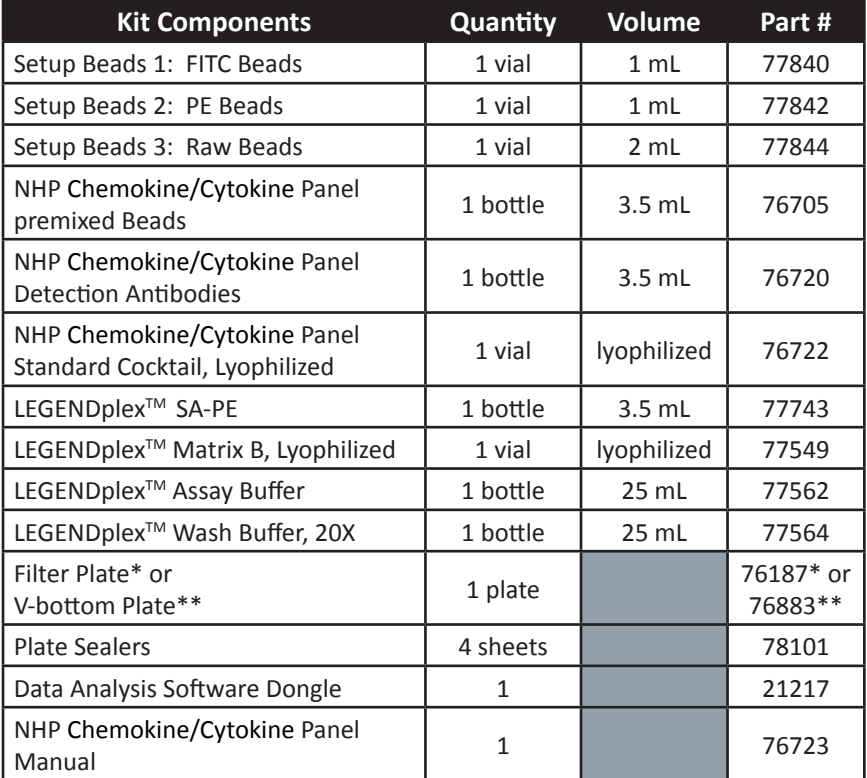

\* For kit with filter plate. \*\* For kit with V-bottom plate. Only one plate is provided for each kit.

## **Materials to be Provided by the End-User**

• A flow cytometer equipped with two lasers (e.g., a 488 nm blue laser or 532 nm green laser and a 633-635 nm red laser) capable of distinguishing 575 nm and 660 nm or a flow cytometer equipped with one laser (e.g., 488 nm blue laser) capable of distinguishing 575 nm and 670 nm.

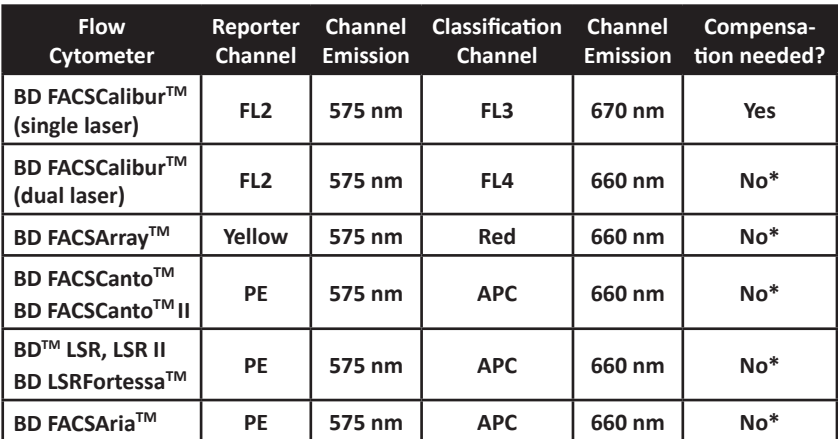

#### **Partial list of compatible flow cytometers:**

**\*Compensation is not required for the specified flow cytometers when set up properly, but is recommended for consistent results.** 

For setting up of the above flow cytometers, please follow the **Flow Cytometer Setup** guide in this manual or visit: **www.biolegend.com/legendplex.**

For flow cytometers not listed here, the end-user needs to set up the machine following similar guidelines. Please refer to **Setup Procedure for Other Flow Cytometers** section in Chapter 4.

- Multichannel pipettes capable of dispensing 5  $\mu$ L to 200  $\mu$ L
- • Reagent reservoirs for multichannel pipette
- Polypropylene microcentrifuge tubes (1.5 mL)
- Laboratory vortex mixer
- Sonicator bath (e.g., Branson Ultrasonic Cleaner model #B200, or equivalent)
- • Aluminum foil
- Absorbent pads or paper towels
- Plate shaker (e.g., Lab-Line Instruments model #4625, or equivalent)
- Tabletop centrifuges (e.g., Eppendorf centrifuge 5415 C, or equivalent)

• 1.1 mL polypropylene micro FACS tubes, in 96-tube rack (e.g., National Scientific Supply Co, cat # TN0946-01R, or equivalent)

#### **If the assay is performed in a filter plate (recommended),**

- A vacuum filtration unit (Millipore MultiScreen ® HTS Vacuum Manifold, cat # MSVMHTS00 or equivalent). Instructions on how to use the vacuum manifold can be found at the supplier's website.
- A vacuum source (mini vacuum pump or line vacuum, e.g., Millipore Vacuum Pump, catalog # WP6111560, or equivalent)

#### **If the assay is run in a V-bottom plate (optional),**

• Centrifuge with a swinging bucket adaptor for microtiter plates (e.g., Beckman Coulter Allegra™ 6R Centrifuge with MICROPLUS CARRIER adaptor for GH3.8 and JS4.3 Rotors) .

#### **Precautions**

- All blood components and biological materials should be handled as potentially hazardous. Follow universal precautions as established by the Center for Disease Control and Prevention and by the Occupational Safety and Health Administration when handling and disposing of infectious agents.
- Sodium azide has been added to some reagents as a preservative. Although the concentrations are low, sodium azide may react with lead and copper plumbing to form highly explosive metal azides. On disposal, flush with a large volume of water to prevent azide build-up.
- Matrix B for LEGENDplex<sup>™</sup> kits contains components of human origin and should be handled as potentially hazardous. The raw material has been screened for infectious diseases and is negative for HIV, HBV and HCV using FDA-approved test methods.
- Do not mix or substitute reagents from different kits or lots. Reagents from different manufacturers should not be used with this kit.
- Do not use this kit beyond its expiration date.
- SA-PE and Premixed Beads are light-sensitive. Minimize light exposure.

# LEGENDplex™ NHP Chemokine/Cytokine Panel **Chapter 2: ASSAY PREPARATION**

## **Sample Collection and Handling**

#### **Preparation of Serum Samples:**

- Allow the blood to clot for at least 30 minutes and centrifuge for 10 minutes at 1,000 x *g*.
- Remove serum and assay immediately or aliquot and store samples at ≤-20°C. Avoid multiple (>2) freeze/thaw cycles.
- When using frozen samples, it is recommended that samples are thawed completely, mixed and centrifuged to remove particulates prior to use.

#### **Preparation of Plasma Samples:**

- Plasma collection using EDTA as an anti-coagulant is recommended. Centrifuge for 10 minutes at 1,000 x *g* within 30 minutes of blood collection.
- Remove plasma and assay immediately, or aliquot and store samples at ≤-20°C. Avoid multiple (>2) freeze/thaw cycles.
- When using frozen samples, it is recommended that samples are thawed completely, mixed well and centrifuged to remove particulates.

#### **Preparation of Tissue Culture Supernatant:**

• Centrifuge the sample to remove debris and assay immediately, or aliquot and store samples at ≤-20°C. Avoid multiple (>2) freeze/thaw cycles.

#### **Reagent Preparation**

#### **Preparation of Antibody-Immobilized Beads**

 Sonicate Pre-mixed Beads bottle for 1 minute in a sonicator bath and then vortex for 30 seconds prior to use. If no sonicator bath is available, increase the vortexing time to 1 minute to completely resuspend the beads.

#### **Preparation of Wash Buffer**

- Bring the 20X Wash Buffer to room temperature and mix to bring all salts into solution.
- • Dilute 25 mL of 20X Wash Buffer with 475 mL deionized water. Store unused portions between 2°C and 8°C for up to one month.

#### **Preparation of Matrix B (for Serum or Plasma Samples Only)**

• Add 10 mL LEGENDplex<sup>™</sup> Assay Buffer to the bottle containing lyophilized Matrix B. Allow at least 15 minutes for complete reconstitution. Vortex to mix well. Leftover reconstituted Matrix B should be stored at ≤-70°C for up to one month.

## **Standard Preparation**

- 1. Prior to use, reconstitute the lyophilized NHP Chemokine/Cytokine Standard Cocktail with 250 µL Assay Buffer.
- 2. Mix and allow the vial to sit at room temperature for 10 minutes, and then transfer the standard to an appropriately labeled polypropylene microcentrifuge tube. This will be used as the top standard C7.

#### **Note: Each analyte in this panel has a top standard concentration of 10,000 pg/mL.**

- 3. Label 6 polypropylene microcentrifuge tubes as C6, C5, C4, C3, C2 and C1, respectively.
- 4. Add 75 µL of Assay Buffer to each of the six tubes. Prepare 1:4 dilution of the top standard by transferring 25 µL of the top standard C7 to the C6 tube and mix well. This will be the C6 standard.
- 5. In the same manner, perform serial 1:4 dilutions to obtain C5, C4, C3, C2 and C1 standards (**see the table below**). Assay Buffer will be used as the 0 pg/mL standard (C0).

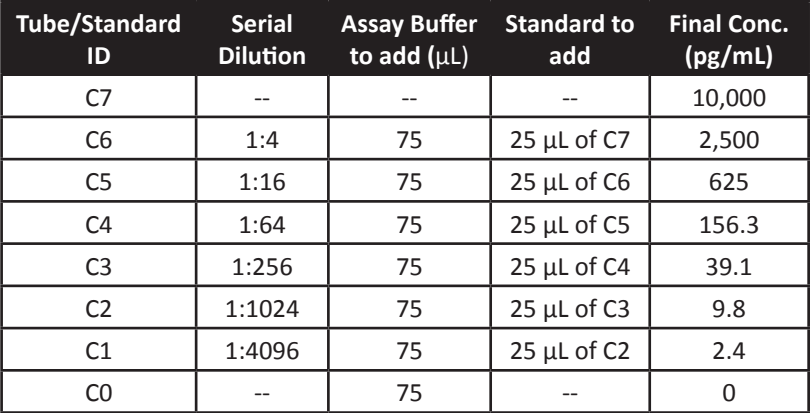

## **Sample Dilution**

• In general, serum or plasma samples need to be diluted 4-fold with Assay Buffer before being tested (e.g. dilute 50 µL of sample with 150 µL of Assay Buffer).

**Adding serum or plasma samples without dilution will result in low assay accuracy and possibly, clogging of the filter plate.**

• For cell culture supernatant samples, the levels of analyte can vary greatly from sample to sample. While the sample can be tested without dilutions, a preliminary experiment may be required to determine the appropriate dilution factor for samples.

 If sample dilution is desired, dilution should be done with corresponding fresh cell culture medium or Assay Buffer to ensure accurate measurement.

# **Chapter 3: ASSAY PROCEDURE**

The LEGENDplex<sup>™</sup> assay can be performed in a filter plate, or in a V-bottom plate.

- The in-filter plate assay procedure is recommended due to its good sample to sample consistency, assay robustness and ease of handling. This procedure requires a vacuum filtration unit for washing (see **Materials to be Provided by the End-User, page 7)**. If you have performed a Luminex®-based multiplex assay before, your lab should already have the vacuum filtration unit set up.
- If the in-filter plate assay procedure is not possible or if you prefer, the assay can be performed in a V-bottom plate.

## **Performing the Assay Using a Filter Plate**

- Allow all reagents to warm to room temperature (20-25°C) before use.
- Set the filter plate on an inverted plate cover at all times during assay setup and incubation steps, so that the bottom of the plate does not touch any surface. Touching a surface may cause leakage.
- Keep the plate upright during the entire assay procedure, including the washing steps, to avoid losing beads.
- The plate should be placed in the dark or wrapped with aluminum foil for all incubation steps.
- **• Standards and samples should be run in duplicate and arranged on the plate in a vertical configuration convenient for data acquisition and analysis (as shown in attached PLATE MAP). Be sure to load standards in the first two columns.**
- 1. Pre-wet the plate by adding 100 μL of LEGENDplex<sup>™</sup> 1X Wash Buffer to each well and let it sit for 1 minute at room temperature. To remove the excess volume, place the plate on the vacuum manifold and apply vacuum. Do not exceed 10" Hg of vacuum. Vacuum until wells are drained (5-10 seconds). Blot excess Wash Buffer from the bottom of the plate by pressing the plate on a stack of clean paper towels. Place the plate on top of the inverted plate cover.

#### **For measuring cell culture supernatant samples:**

- Add 25 µL of Assay Buffer to all wells.
- Add 25 µL of each standard to the standard wells.
- • Add 25 µL of each sample to the sample wells (See **Sample Dilution**)

#### **For measuring serum or plasma samples:**

- Add 25  $\mu$ L of Matrix B to the standard wells.
- Add 25 µL of Assay Buffer to the sample wells.
- Add 25 µL of each standard to the standard wells.
- Add 25 µL of each diluted serum or plasma sample to the sample wells (See **Sample Dilution**).
- 2. Vortex mixed beads for 30 seconds. Add 25 μL of mixed beads to each well. The volume should be 75 μL in each well after beads addition. (Note: During addition of the beads, shake mixed beads bottle intermittently to avoid bead settling).
- 3. Seal the plate with a plate sealer. **To avoid plate leaking, do not apply positive pressure to the sealer when sealing the plate.** Wrap the entire plate, including the inverted plate cover, with aluminum foil. Place the plate on a plate shaker, secure it and shake at approximate 500 rpm for 2 hours at room temperature.
- **4. Do not invert the plate**! Place the plate on the vacuum manifold and apply vacuum as before in Step 1. Add 200 µL of 1X Wash Buffer to each well. Remove Wash Buffer by vacuum filtration. Blot excess Wash Buffer from the bottom of the plate with an absorbent pad or paper towels. Repeat this washing step once more.
- 5. Add 25 µL of Detection Antibodies to each well.
- 6. Seal the plate with a fresh plate sealer. Wrap the entire plate, including the inverted plate cover, with aluminum foil. Place the plate on a plate shaker and shake at approximately 500 rpm for 1 hour at room temperature.
- **7. Do not vacuum!** Add 25 µL of SA-PE to each well directly.
- 8. Seal the plate with a fresh plate sealer. Wrap the entire plate, including the inverted plate cover, with aluminum foil. Place the plate on a plate shaker and shake at approximate 500 rpm for 30 minutes at room temperature.
- 9. Repeat step 4 above.
- 10. Add 150 µL of 1X Wash Buffer to each well. Resuspend the beads on a plate shaker for 1 minute.
- 11. Read samples on a flow cytometer, preferably within the same day of the assay (Note: Prolonged sample storage can lead to reduced signal).

 If the flow cytometer is equipped with an autosampler, read the plate directly using the autosampler. **Please be sure to program the autosampler** 

#### **to resuspend beads in the well immediately before taking samples. The probe height might need to be adjusted when using an autosampler**.

If an autosampler is not available, the samples need to be transferred from the filter plate to FACS tubes and read manually.

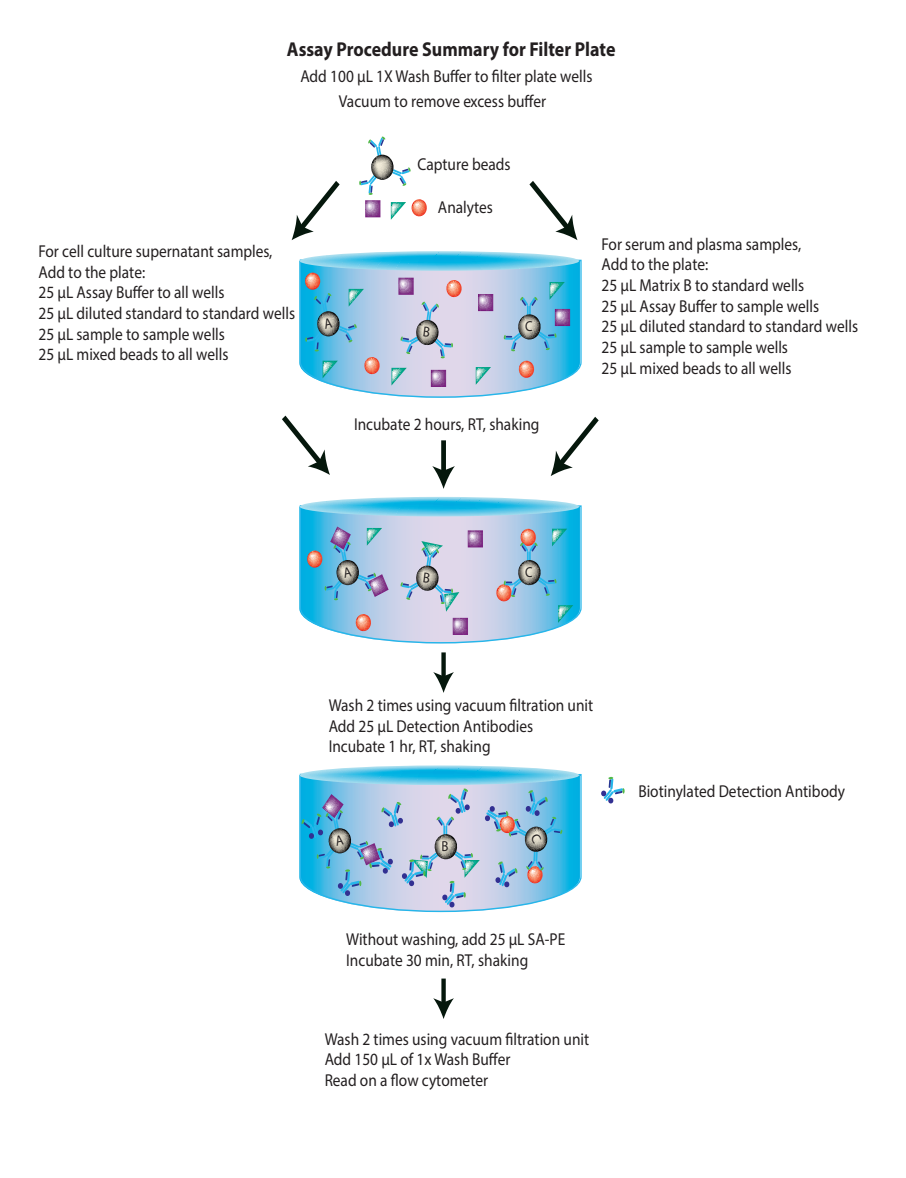

## **Performing the Assay Using a V-bottom Plate**

- Allow all reagents to warm to room temperature (20-25°C) before use.
- Keep the plate upright during the entire assay procedure, including the washing steps, to avoid losing beads.
- • The plate should be placed in the dark or wrapped with aluminum foil for all incubation steps.
- Standards and samples should be run in duplicate and arranged on the plate in a vertical configuration convenient for data acquisition and analysis (as shown in attached PLATE MAP, page 53). Be sure to load standards in the first two columns.

#### **1. For measuring cell culture supernatant samples:**

- Add 25 µL of Assay Buffer to all wells.
- Add 25 µL of each standard to the standard wells .
- • Add 25 µL of each sample to the sample wells (See **Sample Dilution**).

#### **For measuring serum or plasma samples:**

- Add 25 µL of Matrix B to the standard wells.
- Add 25 µL of Assay Buffer to sample wells.
- Add 25 µL of each standard to standard wells.
- Add 25 µL of each diluted serum or plasma sample to sample wells (See **Sample Dilution**).
- 2. Vortex mixed beads for 30 seconds. Add 25 μL of mixed beads to each well. The volume should be 75 μL in each well after beads addition. (Note: During beads addition, shake mixed beads bottle intermittently to avoid bead settling).
- 3. Seal the plate with a plate sealer. Cover the entire plate with aluminum foil to protect the plate from light. Shake at 800 rpm on a plate shaker for 2 hours at room temperature **(Depending on the shaker, the speed may need to be adjusted. The optimal speed is one that is high enough to keep beads in suspension during incubation, but not too high so it causes spill from the wells)**.
- 4. Centrifuge the plate at 1050 rpm (~250 g) for 5 minutes, using a swinging bucket rotor (G.H 3.8) with microplate adaptor (Please refer to **Materials to be Provided by the End-User, page 7).** Do not exceed centrifugation speed as it can affect beads resuspension in later steps.
- 5. After centrifugation, immediately dump the supernatant into the sink by quickly inverting and flicking the plate. Gently blot the plate once on a

stack of clean paper towel. Be careful not to disturb the bead pellet.

Alternatively, removal of the supernatant may be completed using a multichannel pipette set at 75 μL. Try to remove as much liquid as possible without removing any beads. Be sure to change pipette tips between each row or column.

- **6. This step is optional.** Wash the plate once by dispensing 200 μL of washing buffer into each well. Shake the plate at 800 rpm for 1 minute and repeat step 4 and 5. Washing may sometimes reduce background, but is not required for this kit.
- 7. Add 25 µL Detection Antibodies to each well.
- 8. Seal the plate with a fresh plate sealer. Cover the entire plate with aluminum foil to protect the plate from light. Shake at 800 rpm on a plate shaker for 1 hour at room temperature.
- **9. Do not wash the plate!** Add 25 µL of SA-PE to each well directly.
- 10. Seal the plate with a new plate sealer. Wrap the entire plate with aluminum foil and shake the plate on a plate shaker at approximate 800 rpm for 30 minutes at room temperature.
- 11. Repeat step 4 and 5.
- 12. Add 150 µL of 1X Wash Buffer to each well. Resuspend the beads by pipetting.
- 13. Read samples on a flow cytometer, preferably within the same day of the assay (Note: Prolonged sample storage can lead to reduced signal).

 If the flow cytometer is equipped with an autosampler, the samples can be read directly. **Please be sure to program the autosampler to resuspend beads in the well immediately before taking samples. The probe height may need to be adjusted when using an autosampler**.

If an autosampler is not available, the samples can be transferred from the plate to micro FACS (or FACS) tubes and read manually.

#### **Assay Procedure Summary for V-bottom Plate**

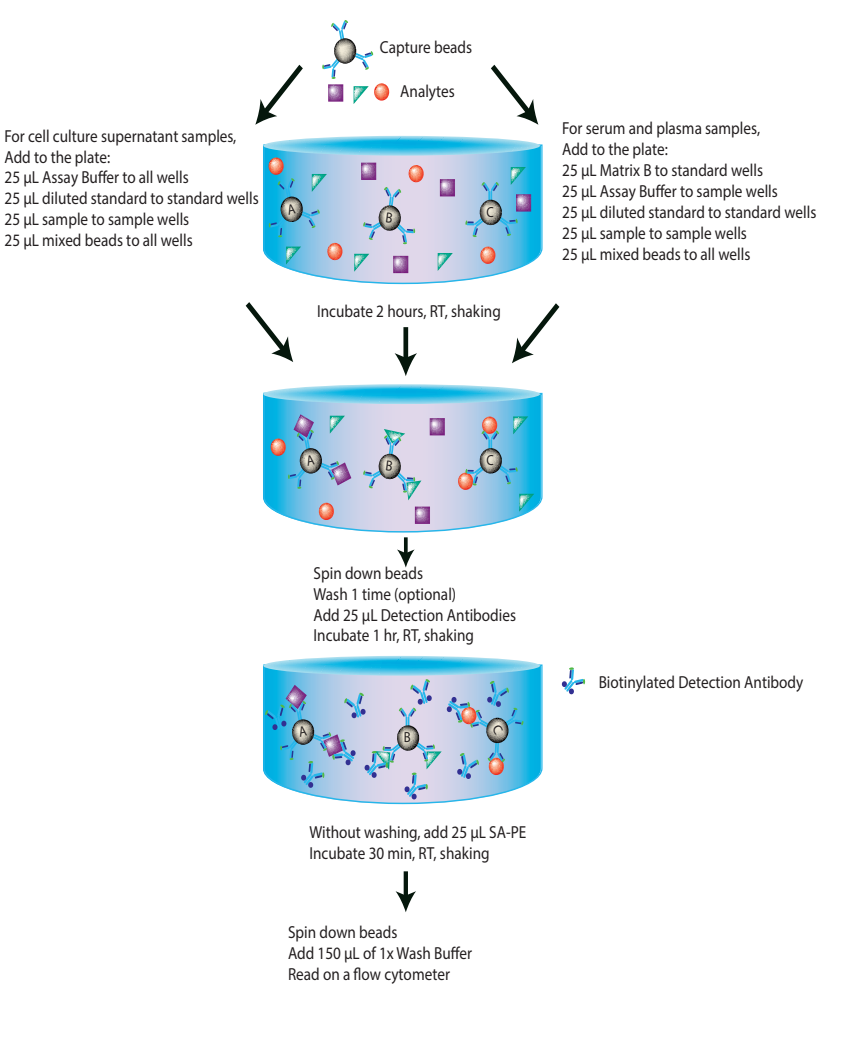

## **Chapter 4: FLOW CYTOMETER SETUP**

In order to generate reliable data, the flow cytometer must be set up properly before data acquisition. The following sections will address machine setup for the flow cytometers listed below.

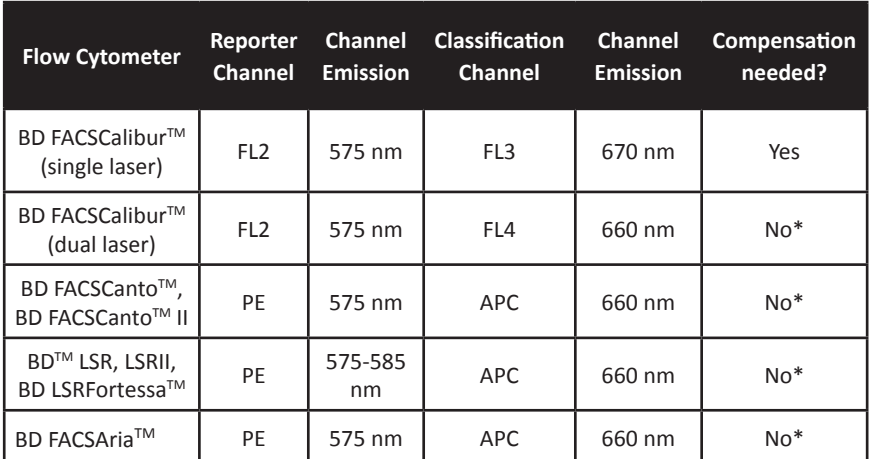

#### **List of Flow Cytometers and Possible Configurations**

**\*Compensation is not required for the specified flow cytometers when set up properly, but is recommended for consistent results.** 

For flow cytometers not listed here, the end-user needs to set up the machine following similar guidelines. Please refer to **Setup Procedure for Other Flow Cytometers** section in this chapter.

The setup process typically includes the following steps. Please see the detailed setup procedure that follows, regarding your specific instrument.

- 1). Start up the instrument following the manufacturer's recommendations.
- 2). Create a template for data acquisition using your instrument's data acquisition software. A template is a document or worksheet with density plots that allows the user to perform machine setup and data acquisition.
- 3). Set up the PMT voltages of each channel to be used for data acquisition using the Setup Beads provided in the kit.
- 4). Determine whether compensation is needed based on the configuration of your system as shown in Table 1. If compensation is needed, perform compensation using the Setup Beads provided in the kit.

## Setup Procedure for FACSCalibur<sup>™</sup> with Dual Lasers

For a dual laser FACSCalibur™, use FL2 for reporter and FL4 for beads classification. In general, there is no need for compensation between these channels if the machine is set up properly, following the setup procedure described below.

#### **1. Start up the Instrument**

 Perform instrument startup and verification check following the manufacturer's recommendations.

#### **2. Obtain a Template for Data Acquisition**

A template for FACSCalibur<sup>™</sup> is a document with density plot that allows the user to perform machine setup and data acquisition.

 If you have already created a template for the flow cytometer, open that template and proceed to Step 3.

If a template is not yet available, create a new template by following the instructions below:

- 2.1 From the BD CellQuest data acquisition software, go to File  $\rightarrow$ new document.
- 2.2 Create a dot plot with FSC (forward scatter) for X-axis and SSC (side scatter) for Y-axis. **Be sure to set FSC and SSC to linear mode**. Create two gates and label them Beads A and Beads B (Figure 4).

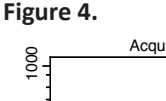

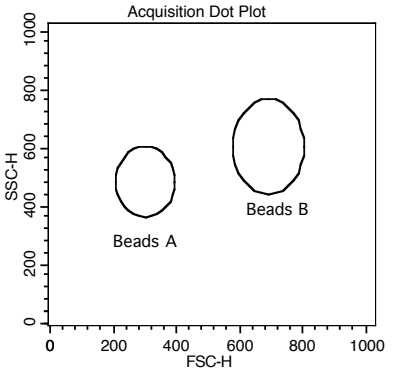

2.3 Create 4 dot plots as shown below (Figure 5) with FL2 for X-axis, FL4 or FL1 for Y-axis. For these dot plots, gate on Beads A (dot plots on the left panel below) and Beads B (dot plots on the right panel below). **The dot plots should be in log mode**. ne<br>he 10<br>|<br>|

2.4 Save the new document as "LEGENDplex Template for FACSCalibur Dual Laser" and proceed to the next step of the setup.

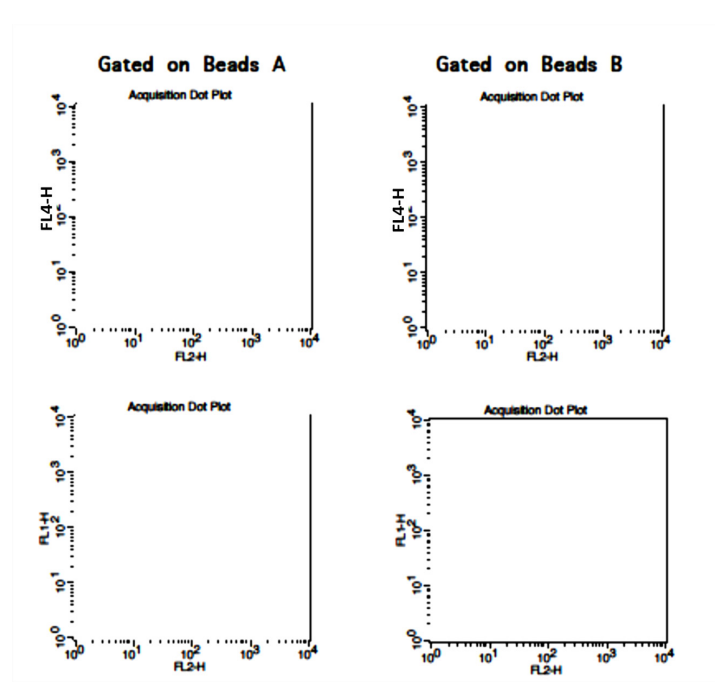

**Figure 5.**

#### **3. Set up the PMT Voltages**

The Setup Beads 3: Raw Beads are used to set up the PMT voltage of the classification channel (FL4 /APC) and channel FL1. The Setup Beads 2: PE Beads are used to set up the PMT voltage of the reporter channel (FL2/PE) The Setup Beads 1: FITC Beads are not needed for this setup.

 Follow the instructions below for setting up the PMT settings:

- 3.1 Vortex the vial of the Raw Beads for 30 seconds to resuspend the beads.
- 3.2 Transfer 400 μL of the Raw Beads to a fresh FACS tube.
- 3.3 Set the flow cytometer flow rate to low. In setup mode, run the Raw Beads. Adjust the settings for FSC and SSC so that both bead populations are visible (Figure 6).

 Pause and restart acquisition frequently during the setup procedure to refresh the bead populations after adjusting settings.

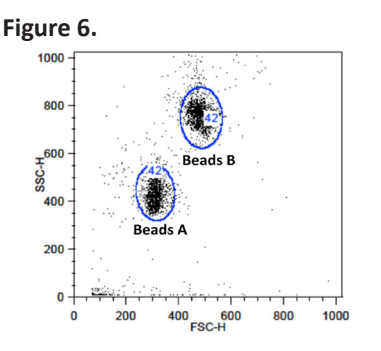

- 3.4 Continue adjusting the settings so that Beads A and Beads B are well separated and the FSC and SSC readings are >200.
- 3.5 Move the gates for Beads A and Beads B so that the smaller beads fall into Beads A gate and the larger beads fall into Beads B gate (Figure 6).
- 3.6 Adjust the FL1 setting so that the FL1 signals for all beads are between  $1x10^{\circ}$  and  $1x10^{\circ}$  (Note: This step is not required, but is recommended).
	- 3.7 Adjust the FL4 setting so that the FL4 signals for all beads are between  $1x10^1$  and  $5x10^3$  (Figure 7).

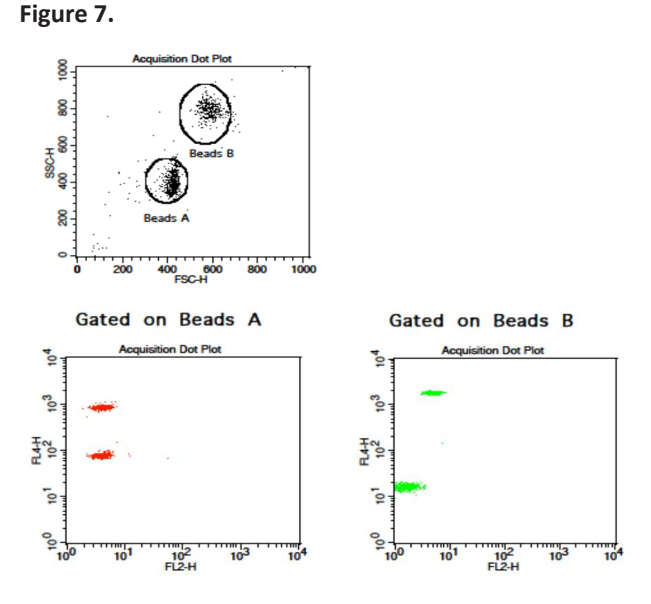

3.8 Vortex the vial of Setup Beads 2: PE Beads for 30 seconds to resus pend the beads.

- 3.9 Transfer 400 μL of the PE Beads to a fresh FACS tube.
- 3.10 Replace the Raw Beads tube from the flow cytometer with the PE beads tube.
- 3.11 Set the flow cytometer flow rate to low. In setup mode, run the PE Beads. Note: PE beads are only of small size, falling in the Beads A gate (Figure 8).
- 3.12 Adjust the FL2 setting so that the median fluorescence intensity of the PE beads falls between the lot-specific range labeled on the PE Beads vial (Figure 8, gate R3).

**Figure 8.**

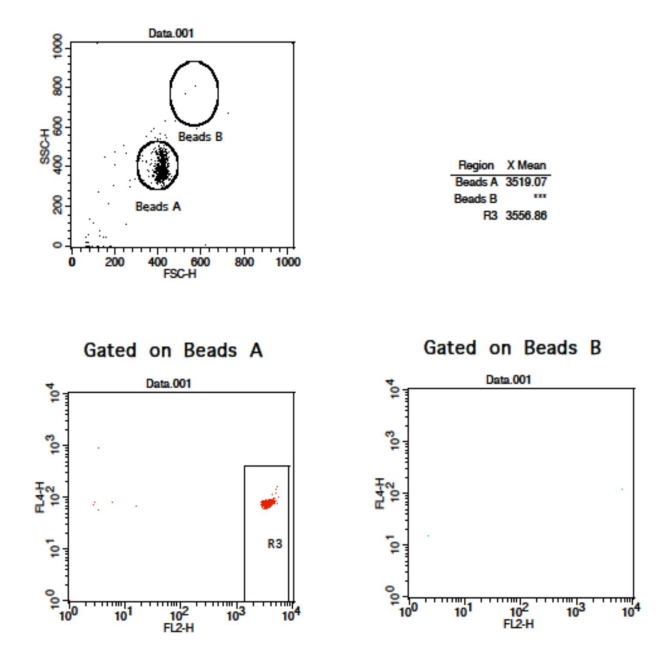

3.13 Save the document again for future use.

3.14 The flow cytometer is now ready for sample analysis.

## **Setup Procedure for FACSCalibur™ with a Single Laser**

For a single laser FACSCalibur<sup>™</sup>, use FL2 for reporter and FL3 for beads classification. Compensation is needed to properly set up the instrument.

#### **1. Start up the Instrument**

 Perform instrument startup and verification check following the manufacturer's recommendations.

#### **2. Obtain a Template for Data Acquisition**

A template for FACSCalibur<sup>™</sup> is a document with density plot that allows the user to perform machine setup and data acquisition.

 If you have already created a template for the flow cytometer, open that template and proceed to Step 3.

If a template is not yet available, create a new template by following the instructions below:

- 2.1 From the BD CellQuest data acquisition software, go to File  $\rightarrow$  new document.
- 2.2 Create a dot plot with FSC (forward scatter) for X-axis and SSC (side scatter) for Y-axis. **Be sure to set FSC and SSC to linear mode**. Create two gates and label them Beads A and Beads B (Figure 9).

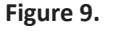

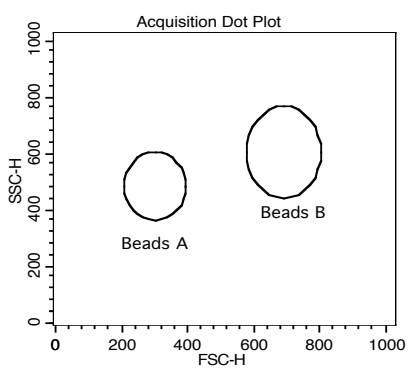

th<br>Tl FL3 or FL1 for Y-axis. For these dot plots, gate on Beads A (dot plots on  $n<sup>1</sup>$ 2.3 Create 4 dot plots as shown below (Figure 10) with FL2 for X-axis, and the left panel below) and Beads B (dot plots on the right panel below). **The dot plots should be in log mode.**

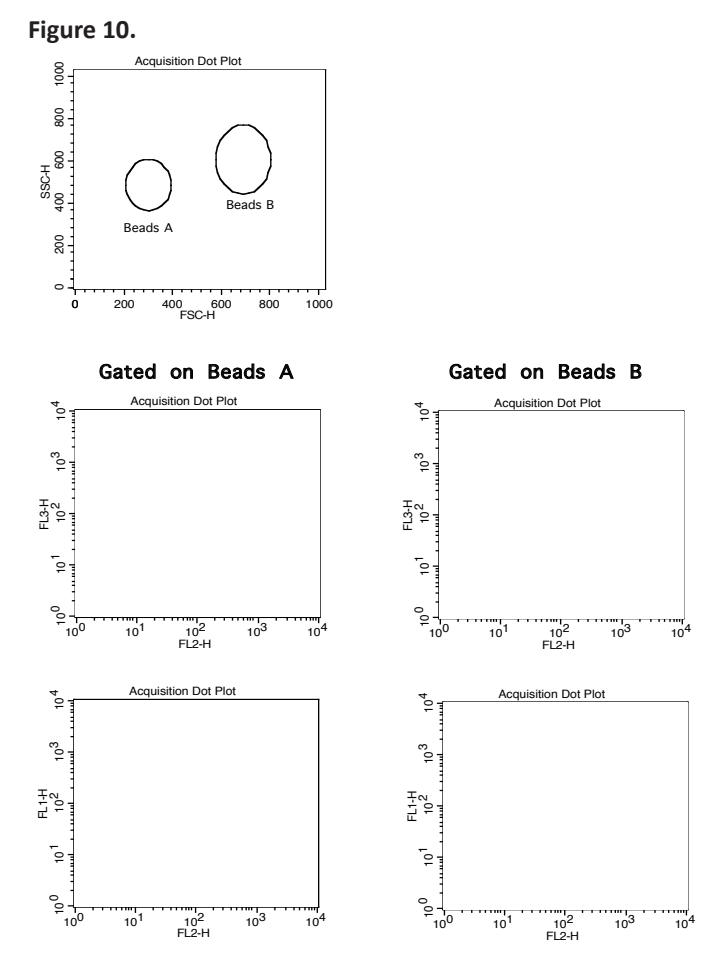

2.4 Set all compensations to zero.

2.5 Save the new document as "LEGENDplex Template for FACSCalibur Single Laser" and proceed to the next step of the setup.

#### **3. Set up PMT Voltages and Compensation**

The Setup Beads 3: Raw Beads are used to set up the PMT voltage of the classification channel FL3 and channel FL1. The Setup Beads 2: PE Beads are used to set up the PMT voltage of the reporter channel FL2. All three setup beads are needed for setting up compensation.

Follow the instructions below for setting up the PMT settings and compensation:

- 3.1 Vortex the vial of the Raw Beads for 30 seconds to resuspend the beads.
- 3.2 Transfer 400 μL of the Raw Beads to a fresh FACS tube.
- 3.3 Set the flow cytometer flow rate to low. In setup mode, run the Raw Beads. Adjust the settings for FSC and SSC so that both beads populations are visible (Figure 11).

Pause and restart acquisition frequently during the setup procedure to refresh the bead populations, after adjusting settings.

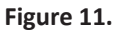

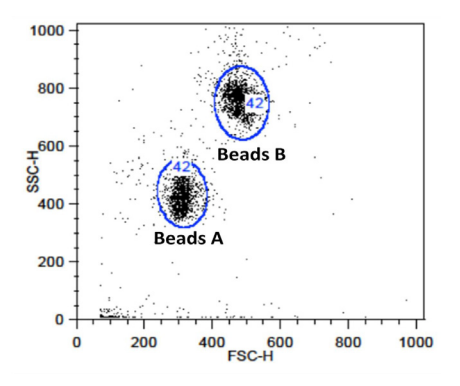

- 3.4 Continue adjusting the settings so that Beads A and Beads B are well separated and the FSC and SSC readings are >200.
- 3.5 Move the gates for Beads A and Beads B so that the smaller beads fall into Beads A gate and the larger beads fall into Beads B gate (Figure 11).
- 3.6 Adjust the FL1 setting so that the FL1 signals for all beads are be tween  $1x10^0$  and  $1x10^1$  (Figure 12).

**Figure 12.**

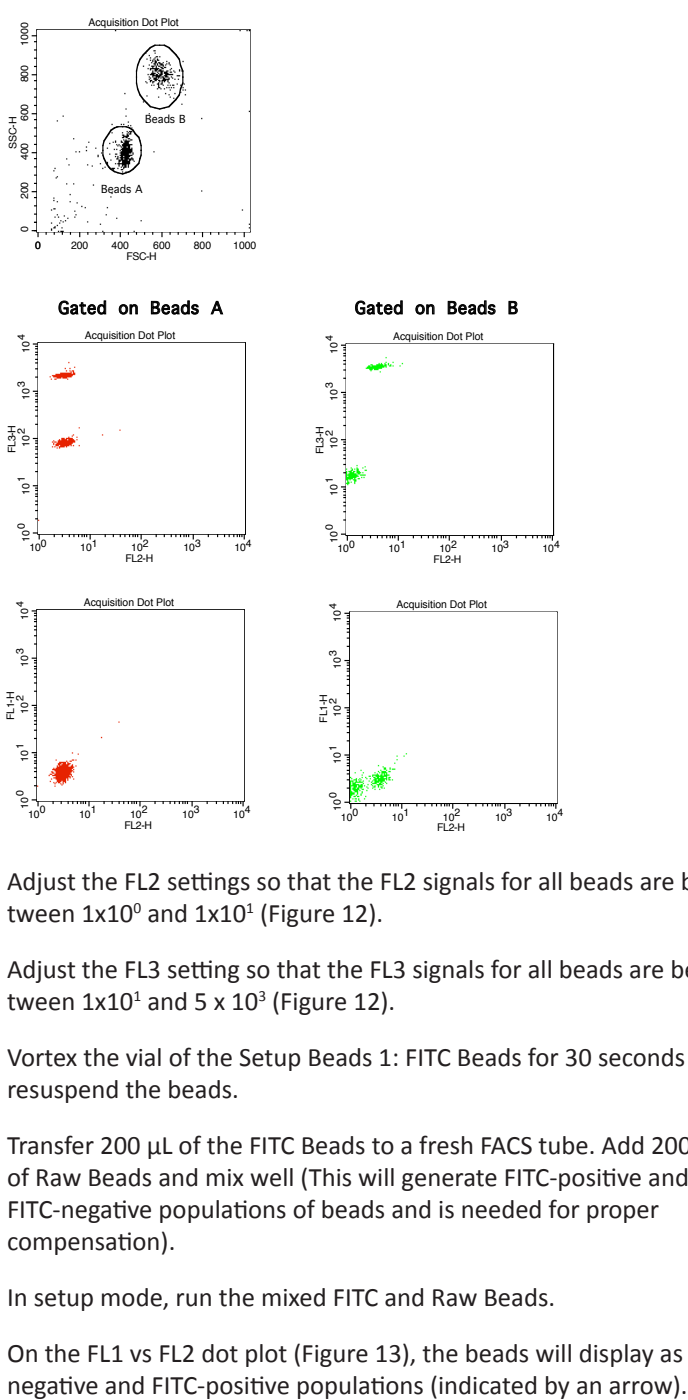

- 3.7 Adjust the FL2 settings so that the FL2 signals for all beads are be tween  $1x10^0$  and  $1x10^1$  (Figure 12).
- 3.8 Adjust the FL3 setting so that the FL3 signals for all beads are be tween  $1x10^1$  and 5 x  $10^3$  (Figure 12).
- 3.9 Vortex the vial of the Setup Beads 1: FITC Beads for 30 seconds to resuspend the beads.
- 3.10 Transfer 200 μL of the FITC Beads to a fresh FACS tube. Add 200 μL of Raw Beads and mix well (This will generate FITC-positive and FITC-negative populations of beads and is needed for proper compensation).
- 3.11 In setup mode, run the mixed FITC and Raw Beads.
- 3.12 On the FL1 vs FL2 dot plot (Figure 13), the beads will display as FITC-

Note: FITC beads are only of small size, falling in the Beads A gate.

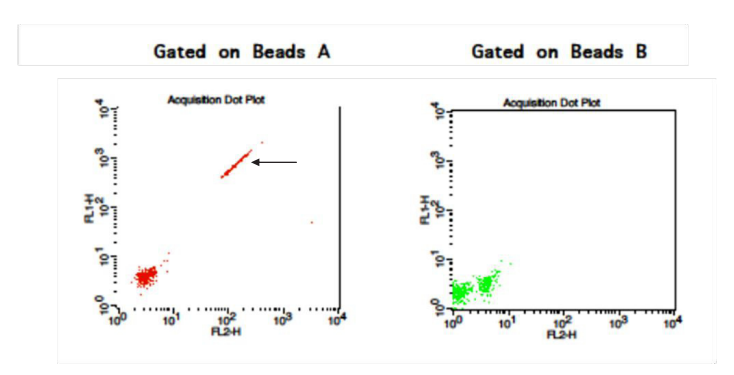

#### **Figure 13.**

3.13 Adjust the FL2-%FL1 compensation setting (e.g., FL2-FL1 = 20%) so that the FITC-negative and FITC-positive populations have similar mean FL2 fluorescence intensities (Figure 14).

**Figure 14.**

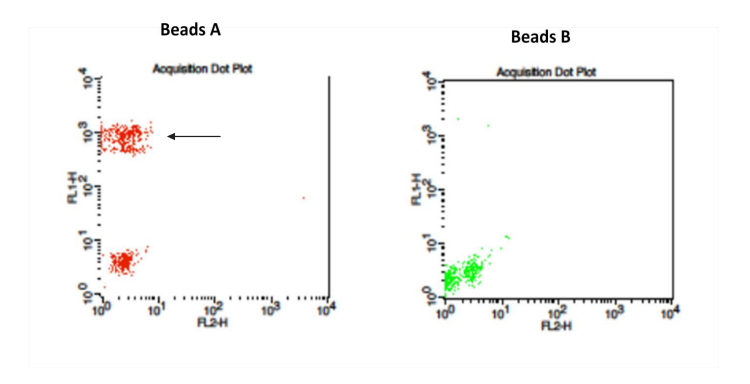

3.14 Vortex the vial of PE Beads for 30 seconds to resuspend the beads.

- 3.15 Transfer 200 μL of the PE Beads to a fresh FACS tube. Add 200 μL of Raw Beads and mix well (This will generate PE-positive and PE-negative populations of beads and is needed for proper compen sation).
- 3.16 In setup mode, run the mixed PE and Raw Beads.
- biolegend.com 27 3.17 On the FL1 vs FL2 dot plot (Figure 15), the beads will display as PEnegative and PE-positive populations (indicated by an arrow). Note: PE beads are only of small size, falling in the Beads A gate.

#### **Figure 15.**

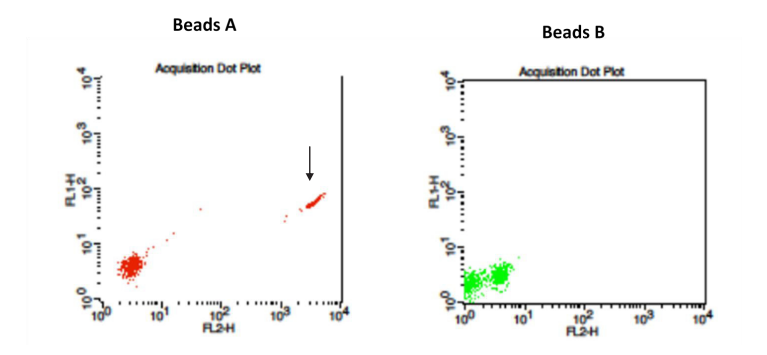

- 3.18 Adjust the FL2 setting so that the median fluorescence intensity of the PE beads falls between the lot-specific range labeled on the PE Beads vial (Figure 16).
- 3.19 Adjust the FL1-%FL2 compensation setting (e.g., FL1-FL2 = 1.5% ) so that the PE-negative and PE-positive populations have similar mean FL1 fluorescence intensities (Figure 16).

#### **Figure 16.**

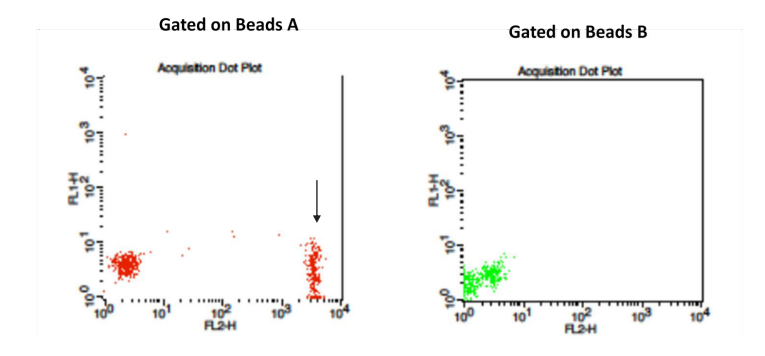

- 3.20 On the FL3 vs FL2 dot plot (Figure 17), the beads will display as PEnegative and PE-positive populations (indicated by an arrow).
- 3.21 Adjust the FL3-%FL2 compensation setting (e.g., FL3-%FL2= 40% ) so that the FL3-low population and the PE-positive population have similar median FL3 signal (Figure 18).

**Figure 17.**

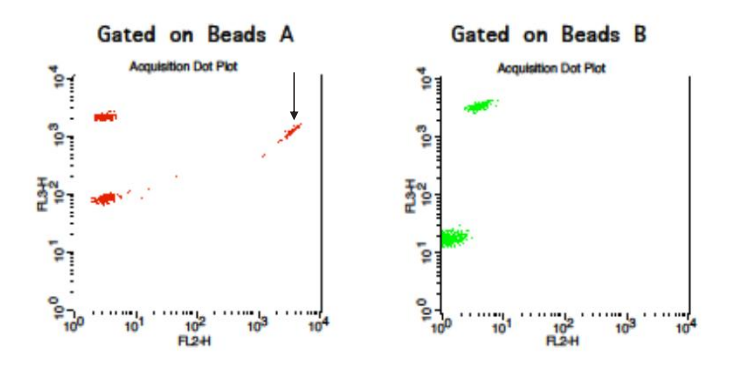

 **Figure 18.**

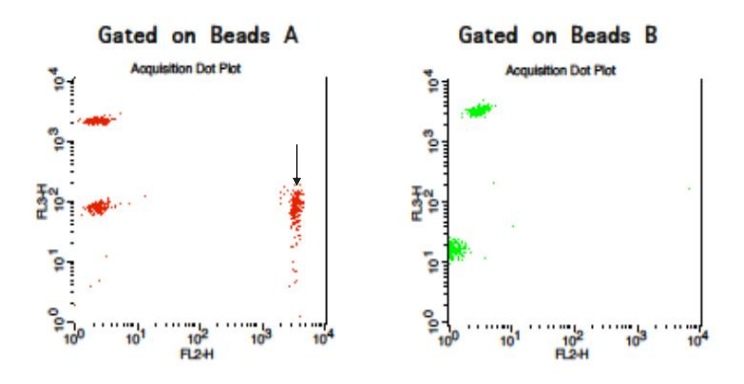

- 3.22 Save the document again for future use.
- 3.23 The flow cytometer is now compensated and ready for sample analysis.

## LEGENDplex™ NHP Chemokine/Cytokine Panel **Setup Procedure for BD FACSAriaTM, FACSCantoTM and LSR Series**

This part of the guide applies to BD digital flow cytometers using FACSDiva<sup>TM</sup> software version 6.0 and above.

For the BD FACS machines running FACSDiva™, use the PE channel for reporter and the APC channel for beads classification. In general, there is no need for compensation between these channels if the machine is set up properly following the setup procedure described below.

This setup procedure is required under the following situations:

- • You are running the LEGENDplex kit for the first time.
- • It has been over a month since the procedure was last performed.
- Your flow cytometer has been serviced since you last performed this procedure.

This setup process is not needed if you have run this experiment before and have access to a saved experiment template (The settings will be saved in the final step of this setup procedure and any settings saved can be imported to a new experiment. Please refer to Step 2 and Step 3.9 below).

#### **1. Start up the Instrument**

 Perform instrument startup and verification check following the manufacture's recommendations.

#### **2. Obtain a Template for Data Acquisition**

A template for FACSDiva™ is a worksheet with density plots that allows the user to perform machine setup and data acquisition.

If a template is not yet available, create a new template by following the instructions in step 2. After a template is created, save the file in D:\BDExport\Templates\Experiment. Do not change the name of the Templates folder.

 If you have already created a template for the flow cytometer, open that template and proceed to Step 3. To open an existing template, select Experiment> New Experiment. A list of templates saved in D:\BDExport\Templates\ Experiment will pop up. Select the desired template from the list.

 To create a new template, follow the instructions below:

2.1 From the BD FACSDiva<sup>TM</sup> software, go to Experiment > New Experiment.

2.2 In the global worksheet, open the worksheet. Create a dot plot with FSC (forward scatter) for X-axis and SSC (side scatter) for Y-axis. **Be sure to set FSC and SSC to linear mode.** Create two gates and label them Beads A and Beads B (Figure 19).

**Figure 19.**

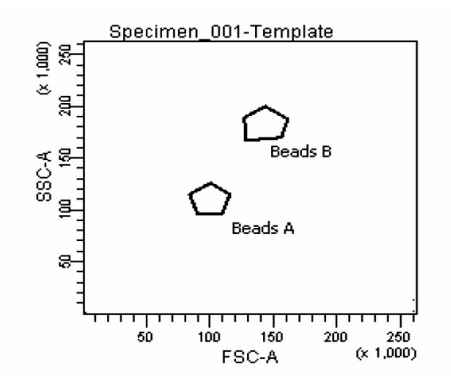

2.3 Create two dot plots with PE for X-axis, APC for Y-axis (Figure 20), gated on Beads A (left panel below) and Beads B (right panel below, respectively. Create one dot plot with FITC for X-axis, APC for Y-axis, gated on Beads A and Beads B (graph not shown). **The plots should all be in log mode**.

**Figure 20.**

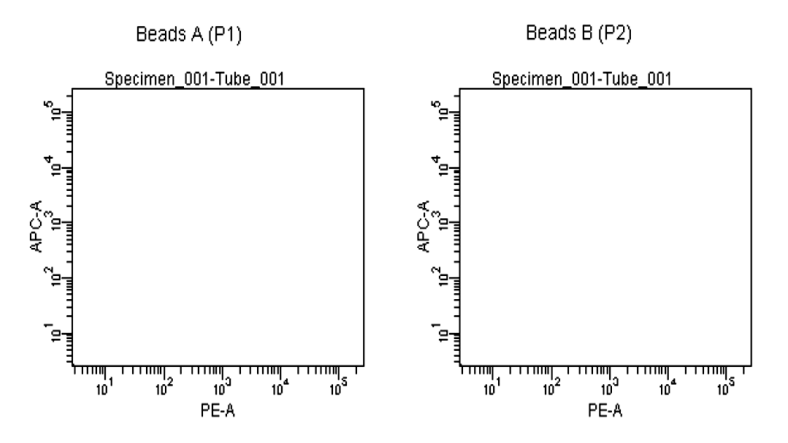

2.4 Save the document as "LEGENDplex Template for FACS Diva" in D:\BDExport\Templates\Experiment and proceed to the next step of setup.

#### **3. Set up PMT Voltages**

The Setup Beads 3: Raw Beads are used to set up the PMT voltage of the classification channel APC, reporter channel PE, and FITC channel. The Setup Beads 1: FITC Beads and 2: PE Beads are not needed for this setup because no compensation is required if the setup procedure described here is closely followed.

Follow the instructions below for setting up the PMT settings:

- 3.1 Vortex the vial of Raw Beads for 30 seconds to resuspend the beads.
- 3.2 Transfer 400  $\mu$ L of the Raw Beads to a fresh FACS tube.
- 3.3 Set the flow cytometer flow rate to low. Run the Raw Beads. Adjust the settings for FSC and SSC so that both bead populations are visible (Figure 21).

Pause and restart acquisition frequently during the setup procedure to refresh the beads populations after adjusting settings.

#### **Figure 21.**

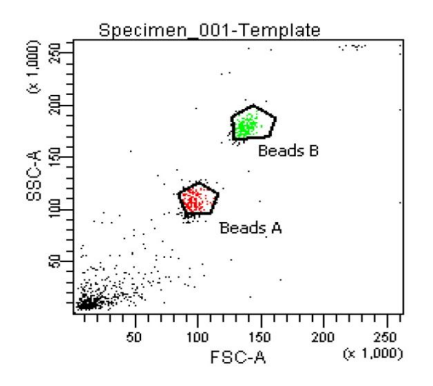

- 3.4 Continue adjusting the settings so that Beads A and Beads B are well separated and the FSC and SSC readings are >50 (x1000).
- 3.5 Move the gates for Beads A and Beads B so that the smaller beads fall into Beads A gate and the larger beads fall into Beads B gate (Figure 21).
- 3.6 Adjust the FITC setting so that the FITC signal for the majority of beads is between  $1x10^1$  and  $1x10^2$  (Figure 22).

**Figure 22.**

**Beads Beads A+ Beads B**

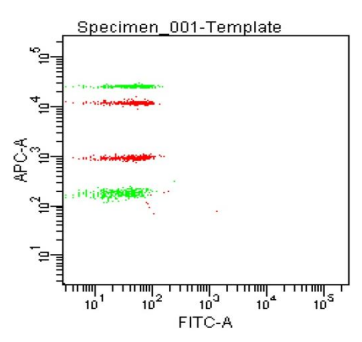

3.7 Adjust the PE setting so that the PE signal for the majority of beads is between  $1x10^1$  and  $1x10^2$  (Figure 23).

**Figure 23.**

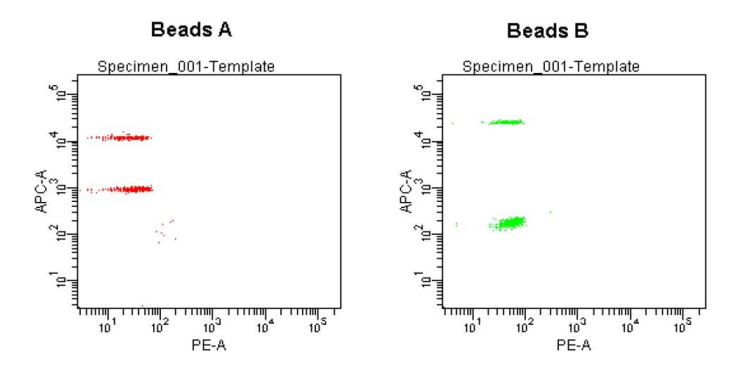

- 3.8 Adjust the APC settings so that the the APC fluorescence intensities of all bead populations are between  $1x10^2$  and 5 x  $10^4$  (Figure 23).
- 3.9 Save the document again for future use.

To save your assay-specific settings, in the browser, right-click Cytometer Settings and select Save to **Catalog**. Name the file, and then click OK. To import the saved setting for a new experiment, right click on cytometer settings and select import settings.

3.10 The flow cytometer is now ready for sample analysis.

## **Setup Procedure for Other Flow Cytometers**

For flow cytometers not addressed above, the setup procedure will differ from one to another. It is very important for the end-user to set up the machine following similar guidelines. **In this case, machine compensation between the reporter and beads classification channels is strongly recommended.** 

The flow cytometer setup instructions will also be posted on our website: **www. biolegend.com/legendplex.** New flow cytometer setup instructions will be added to on our website when they become available.

## **Chapter 5: DATA ACQUISITION AND ANALYSIS**

#### **Data Acquisition**

- 1. Before reading samples, make sure that the flow cytometer is set up properly. For flow cytometer setup, please follow the Flow Cytometer Setup guide in this manual or visit: **www.biolegend.com/legendplex**.
- 2. Create a new template or open an existing template (for details on how to create a cytometer-specific template, please refer to the Flow Cytometer Setup Guide).
- 3. Vortex each sample for 5 seconds before analysis.
- 4. Set the flow rate to low. Set the number of beads to be acquired to 2000- 2500 on Beads A gate or Beads B gate.

Note: Do not acquire too few or too many beads. Too few beads acquired may result in high CVs and too many beads acquired may result in slow data analysis later.

5. Read samples.

 When reading samples, set the flow cytometer to setup mode first and wait until bead population is stabilized before switching to acquisition mode.

To simplify data analysis using the LEGENDplex™ Data Analysis Software, read samples in the same order as shown on the PLATE MAP attached at the end of the manual. For an in-plate assay, read column by column (A1, B1, C1...A2, B2, C2...).

 When naming data files, try to use simple names with a consecutive numbering for easy data analysis (e.g. for standards, C0.001, C0.002, C1.003, C1.004, C2.005, C2.006, C3.007, C3.008, ... C7.015, C7.016; for samples, S1.017, S1.018, S2.019, S2.020, S3.021, S3.022…)

 Store all FCS files in the same folder for each assay. If running multiple assays, create a separate folder for each assay.

6. Proceed to data analysis using LEGENDplex<sup>™</sup> Data Analysis Software when data acquisition is completed.

## **Data Analysis**

- The FCS file generated on a flow cytometer should be analyzed using BioLegend's LEGENDplex<sup>™</sup> Data Analysis Software or other compatible data analysis software. The LEGENDplex<sup>™</sup> Data Analysis Software can be downloaded here: **www.biolegend.com/legendplex.**
- After downloading, install it on a PC and use it in conjunction with the Data Analysis Software Dongle included in this kit. The dongle has a license key stored in it and is needed to run the software. To use the dongle, simply plug it in the USB port of the computer on which the data analysis software is installed.
- Follow the LEGENDplex<sup>TM</sup> Data Analysis Software User Guide and Online Help to use the software (**www.bioLegend.com/legendplex; or press F1 for online help at any step of the data analysis**).

# LEGENDplex™ NHP Chemokine/Cytokine Panel **Chapter 6: FREQUENTLY ASKED QUESTIONS**

#### Q. **What is the difference between LEGENDplexTM and Luminex**® **Assays?**

BioLegend's LEGENDplex<sup>™</sup> assays and Luminex®-based multiplex assays are both bead-based immunoassays using the same basic principle of sandwich immunoassays. Both systems use fluorescence-coded beads to achieve multiplexing. The major difference is how the data is acquired. LEGENDplex<sup>™</sup> assays use common lab flow cytometers and their respective software for data acquisition, whereas Luminex®-based assays use dedicated machines and software for data acquisition. Therefore, one of the advantages of LEGENDplex<sup>™</sup> assays is that they can be run on common flow cytometers and no specialized machine is needed.

#### Q. **Can I use LEGENDplexTM kits on Luminex**® **machines?**

No. LEGENDplex<sup>™</sup> kits should be used on a regular flow cytometer and the data can be analyzed using the user-friendly data analysis software available for download at www.biolegend.com/legendplex.

#### Q. **What are the compatible flow cytometers for the LEGENDplex™ assays?**

In general, LEGENDplex<sup>™</sup> assays can be used on most common flow cytometers, such as:

BD FACSCalibur™ BD FACSCanto™ BD FACSCanto™ II **BD** ™ LSR I **BD** ™ LSR II **BD LSRFortessa™** BD FACSAria™ **BD FACSArray™** 

 Please refer to the MATERIALS TO BE PROVIDED BY END-USER section for details on the channel configurations of the cytometer.

 For flow cytometers not listed above, the end user needs to make sure that the machine is set up properly before use (refer to **Setup Procedure for Other Flow Cytometers** section in Chapter 4). **In this case, machine compensation between the reporter and beads classification channels is strongly recommended**.

 The FCS or Listmode files from the following instruments are compatible with the LEGENDplex<sup>™</sup> Data Analysis Software.

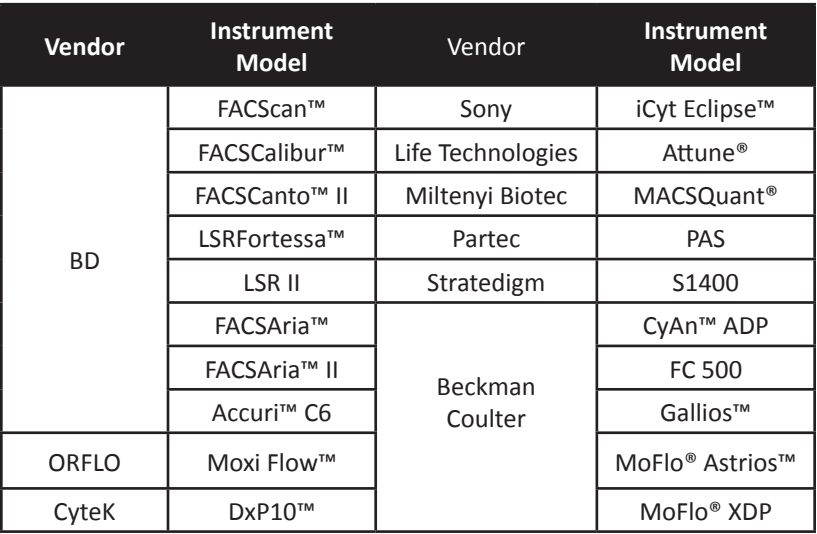

#### Q. **What is the right procedure for running the assay?**

- 1. Perform the assay as instructed in this kit manual.
- 2. Determine the type of flow cytometer you have and perform machine setup as instructed on Flow Cytometer Setup guide in this manual or visit: **www.biolegend.com/legendplex**. Open an existing or create a machine-specific template for data acquisition.
- 3. Analyze the samples on the flow cytometer and save the FCS files in a new folder.
- 4. Install the LEGENDplex<sup>™</sup> Data Analysis Software along with the software dongle on a PC with operating system Windows 7 or Windows 8 (32 bit or 64 bit). Make sure to install the correct version (32 bit or 64 bit version), depending on your computer's operating system.
- 5. Transfer the folder containing the FCS files of your experiment to the computer where the data analysis software is installed.
- 6. Perform data analysis as instructed in the Data Analysis Software User Guide.

#### **Q. When do I need to do machine compensation?**

 If a flow cytometer equipped with a single laser is used for both reporter (FL2/PE) and classification (FL3), then compensation is absolutely required to compensate the signal spill over between the two channels, especially from FL2 to FL3. Please use the Setup Beads provided and follow the **FLOW CYTOMETER SETUP** guide in this manual.

 If a flow cytometer is listed in the compatible flow cytometer list in this manual and is equipped with two lasers, one for reporter (FL2/PE) and the other for classification (FL4/APC), then compensation is not required if the **FLOW CYTOMETER SETUP** guide in this manual is closely followed. **However, compensation is recommended for consistent results.** 

 For other flow cytometers not listed in the compatible flow cytometer list, the end-user needs to set up the machine following similar guidelines (refer to manufacturer's manual for proper instrument setup). **In this case, machine compensation between the reporter and beads classification channels is strongly recommended**.

#### **Q. Is there a special software required for data analysis?**

 The flow cytometer raw data files (FCS 2.0, 3.0) can be analyzed using the LEGENDplex<sup>™</sup> Data Analysis Software or other equivalent analysis software. Download the LEGENDplex<sup>™</sup> Data Analysis Software for free here: **www.biolegend.com/legendplex**. A software dongle with license key is provided in the kit.

 For data acquisition, no special software is needed. Just use the data acquisition software that comes with the flow cytometer, as long as the data generated is in FCS format, which meets FCS convention 2.0, 3.0 and 3.1.

#### **Q. Can I select to measure only some analytes within a panel?**

 Yes. The targets within a panel are fully customizable. The customer can select any combination of targets within a panel and order a customized product. Please use our website target selection tool for ordering customized product (**www.biolegend.com/legendplex**).

#### **Q. Can I select to measure analytes across panels?**

 Cross-panel customization is also possible, as long as the total plex size is no more than 13 and there is no overlapping beads region among targets selected. For cross-panel customization, contact CST@biolegend.com.

#### **Q. I have run out of a component from the kit. Can I use a similar component from a different kit?**

 The LEGENDplex™ Beads, Standards, Detection Antibodies, Matrix B, and SA-PE are lot-specific and must be used in combination with each other. Do not mix these components from different kits or lots.

 Other components, such as Assay Buffer, Wash Buffer, Plate, and Plate Sealer are not lot-specific and can therefore be exchanged between different kits and lots.

#### **Q. My standard curve is not linear; can I use the non-linear part of the standard curve during analysis?**

Yes. It is possible to use the non-linear part of the standard curve for calculating the results. The LEGENDplex<sup>™</sup> Data Analysis Software uses a five-parameter curve fitting algorithm, which determines the minimum and maximum detection concentrations of each target and reports them. If sample concentrations fall above the maximum detectable concentration, the sample will have to be diluted and reanalyzed. If sample concentrations fall below the minimum detection concentration, it is considered nondetectable by the particular assay.

#### **Q. During data acquisition, why do the bead populations (defined by FSC and SSC) sometimes appear to be dispersed or shifted?**

 This is usually caused by a fast flow rate or a sudden change in flow rate. There are three flow-through settings: low, medium, and high. If you are using a low flow rate and then change to medium and high flow rate, the sudden change of flow rate may sometimes result in a dispersed or shifted bead population. Therefore, it is not recommended to change flow rate during data acquisition. The best way is to run the sample in setup mode using an ideal flow rate, and once the population is stable, then change it to acquisition mode.

#### **Q. Does the LEGENDplex™ Data Analysis Software run on Apple Macintosh?**

 Not yet. The current version of the software has to run on a PC with operating system Windows 7 or Windows 8 (32 bit or 64 bit). If your flow cytometer is connected to a Mac, after data acquisition, the entire folder containing the data (FCS files) should be transferred to a PC and analyzed.

#### **Q. Why does each kit include a software dongle?**

The dongle allows you to use the data analysis software for data analysis. and each dongle contains 1 million data points which is sufficient for analyzing more than 750 plates.

#### Q. **I ran out of points on my dongle. Can I get a new one separately? Or, can I use a dongle from one kit for another kit?**

Dongle is not sold separately. Contact BioLegend if you need a new dongle. All dongles are the same. The dongle can be used across kits.

# **Chapter 7: ASSAY CHARACTERIZATION**

## **Standard Curve**

This standard curve was generated using the LEGENDplex<sup>™</sup> NHP Chemokine/Cytokine Panel for demonstration purpose only. A standard curve must be run with each assay.

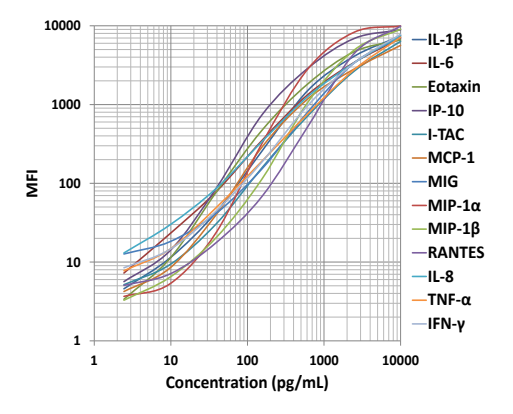

## **Assay Sensitivity**

The assay sensitivity or minimum detectable concentration (MDC) is the theoretical limit of detection calculated using the LEGENDplex™ Data Analysis Software by applying a 5-parameter curve fitting algorithm.

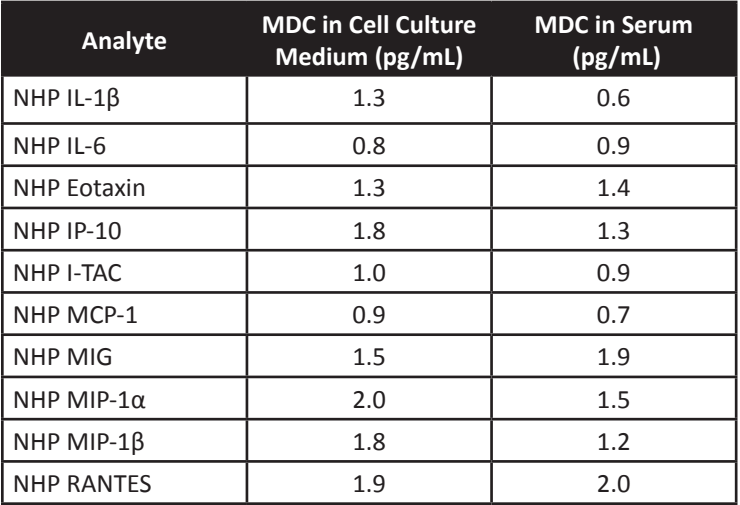

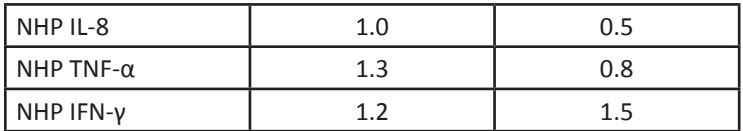

## **Cross-Reactivity**

There was no or negligible cross-reactivity found for the analytes in this panel.

## **Accuracy (Spike Recovery)**

For spike recovery in cell culture medium, RPMI or DMEM with 10% FCS was spiked with target proteins at three different levels within the assay range. The spiked samples were then assayed, and the measured concentrations were compared with the expected values.

For spike recovery in serum and plasma, both Rhesus and Cynomolgus samples were tested. Serum (n=12) or plasma (n=8) were first diluted fourfold with Assay Buffer and spiked with target proteins at three different levels within the assay range. The spiked samples were then assayed, and the measured concentrations were compared with the expected values.

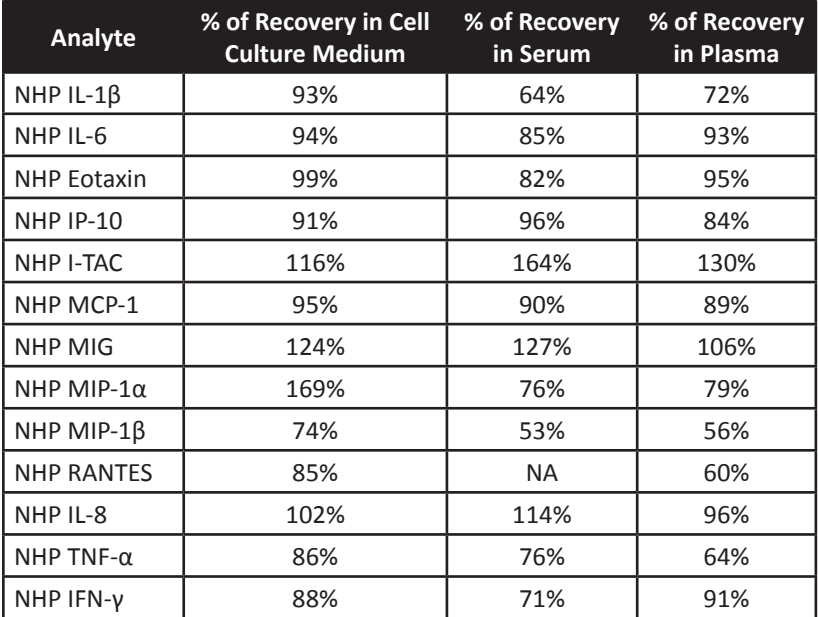

NA = Non-applicable due to high level of RANTES in NHP serum samples

## **Linearity of Dilution**

For spike linearity in cell culture medium, RPMI or DMEM with 10% FCS was first spiked with a known concentration of target proteins. The spiked samples were serially diluted 1:2, 1:4, 1:8 with assay buffer and assayed. The measured concentrations of serially diluted samples were compared with that of the spiked samples.

For spike linearity in serum and plasma, both Rhesus and Cynomolgus samples were tested. Serum (n=12) or plasma (n=8) were first diluted fourfold with Assay Buffer and spiked with a known concentration of target proteins. The spiked samples were serially diluted 1:2, 1:4, 1:8 with Matrix B and assayed. The measured concentrations of serially diluted samples were compared with that of the spiked samples.

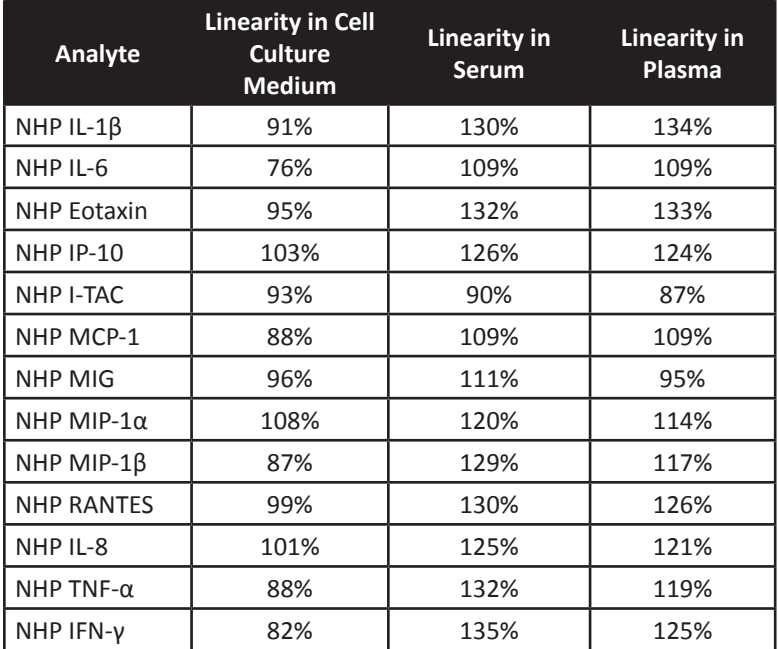

## **Intra-Assay Precision**

Two samples with different concentrations of target proteins were analyzed in one assay with 16 replicates for each sample. The intra-assay precision was calculated as below.

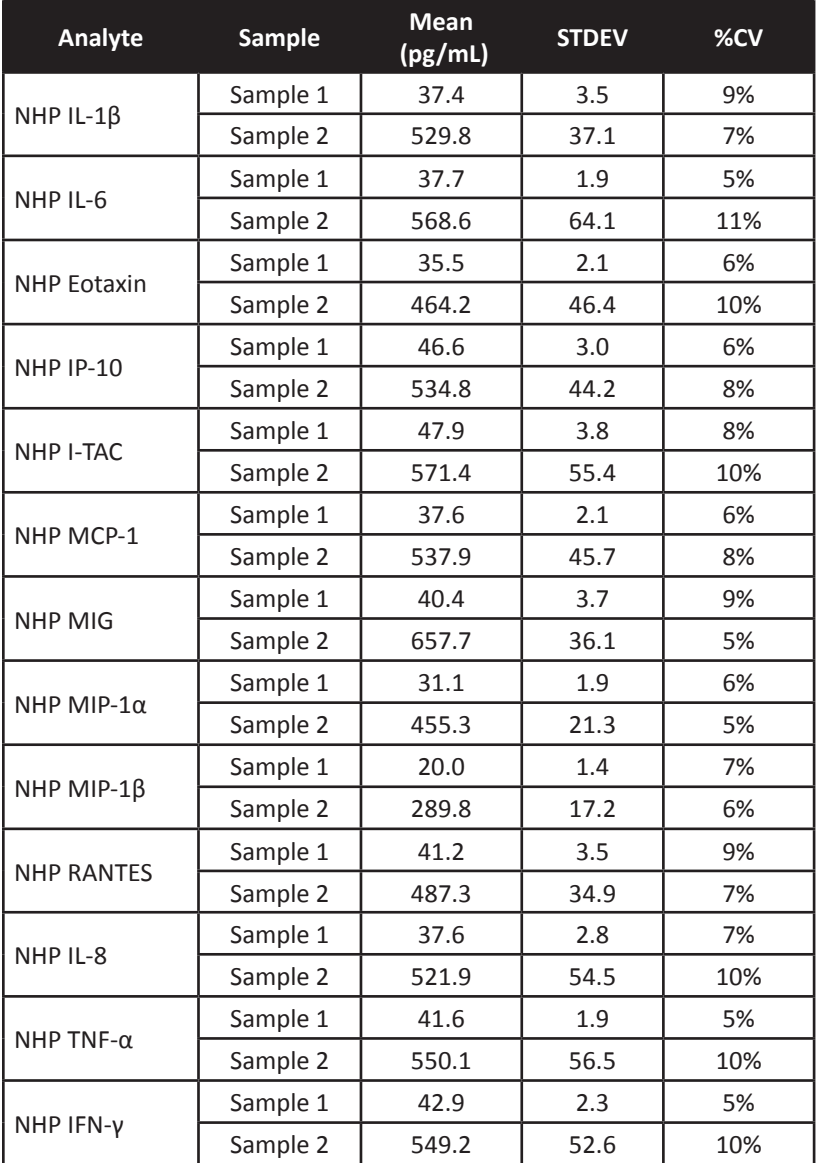

## **Inter-Assay Precision**

Two samples with different concentrations of target proteins were analyzed in three independent assays with 3 replicates for each sample. The interassay precision was calculated as below.

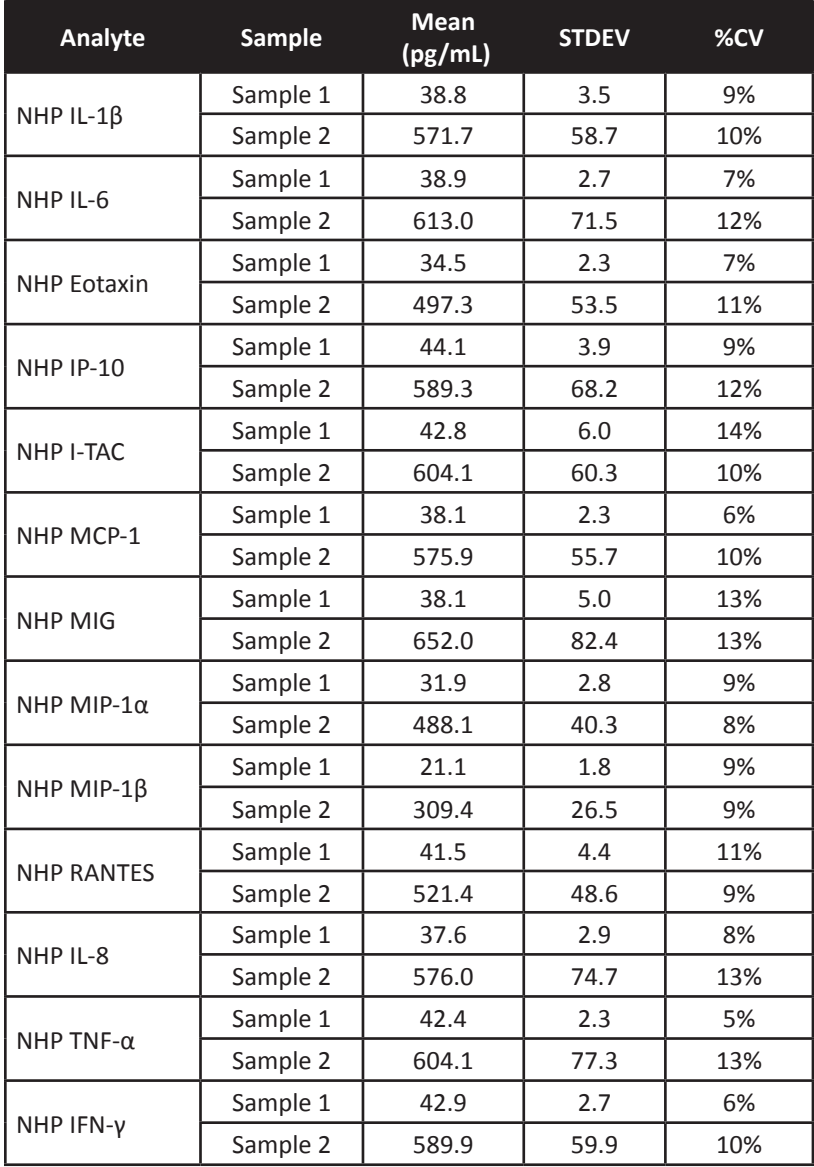

## **Biological Samples**

#### **Serum and Plasma (Samples are not paired.)**

Normal Rhesus (n=16) and Cynomolgus (n=16) serum samples were tested for endogenous levels of the proteins. The concentrations are shown below:

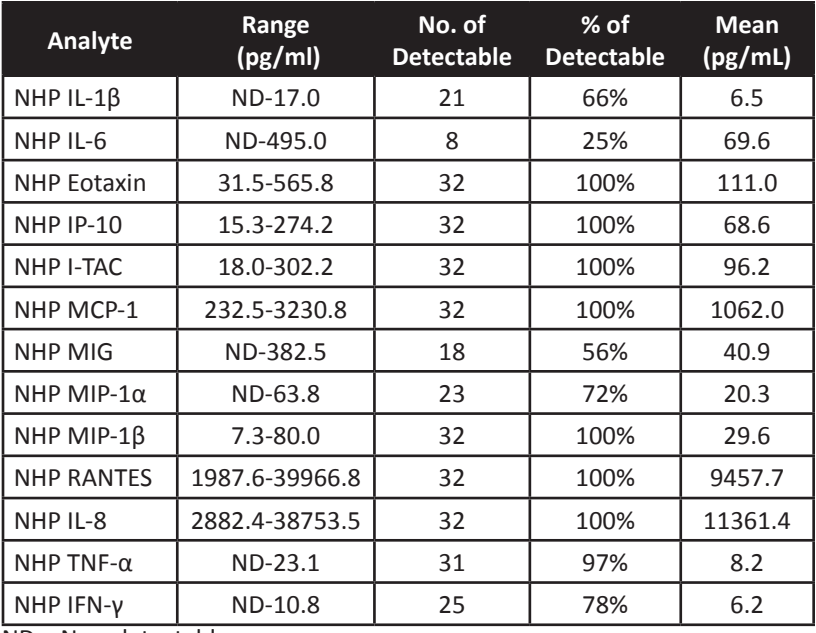

ND = Non-detectable

Normal Rhesus (n=4) and Cynomolgus (n=4) plasma samples were tested for endogenous levels of proteins. The concentrations are shown below:

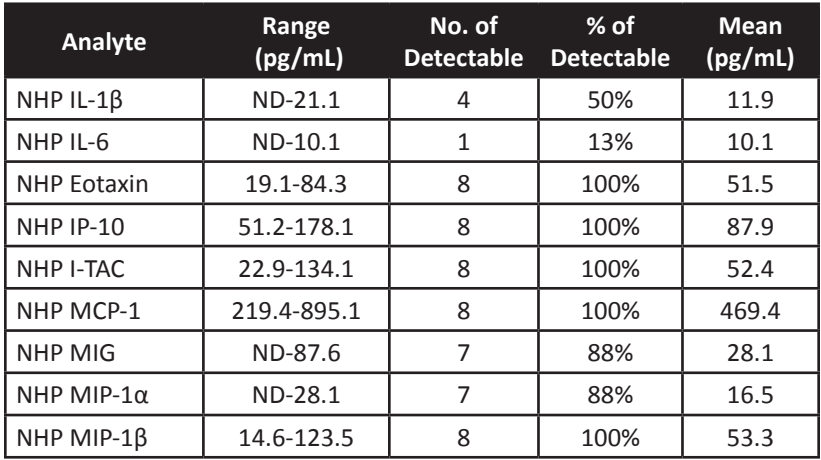

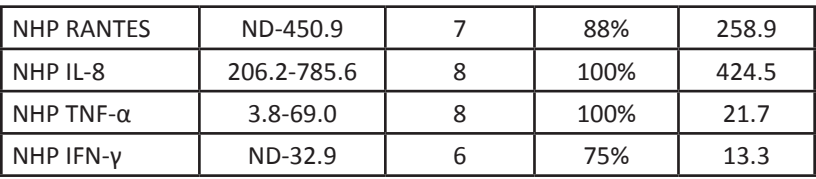

ND = Non-detectable

#### **Cell Culture Supernatant**

Rhesus or Cynomolgus PBMCs (1 x 10<sup>6</sup> cells/mL) were cultured under various conditions (PHA, 5 µg/mL; PMA, 20 ng/mL; Ionomycin (I), 500 ng/mL; LPS, 1 µg/mL; IFN-γ, 100 ng/mL). Supernatants were collected after 72 hours and assayed with the LEGENDplex™ NHP chemokine/Cytokine Panel. The results (all in pg/mL) are summarized below.

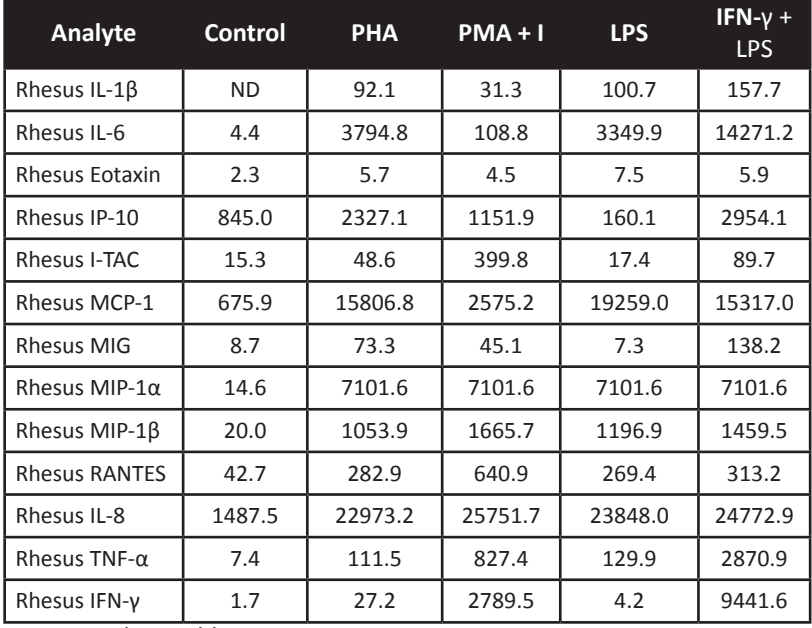

ND = Non-detectable

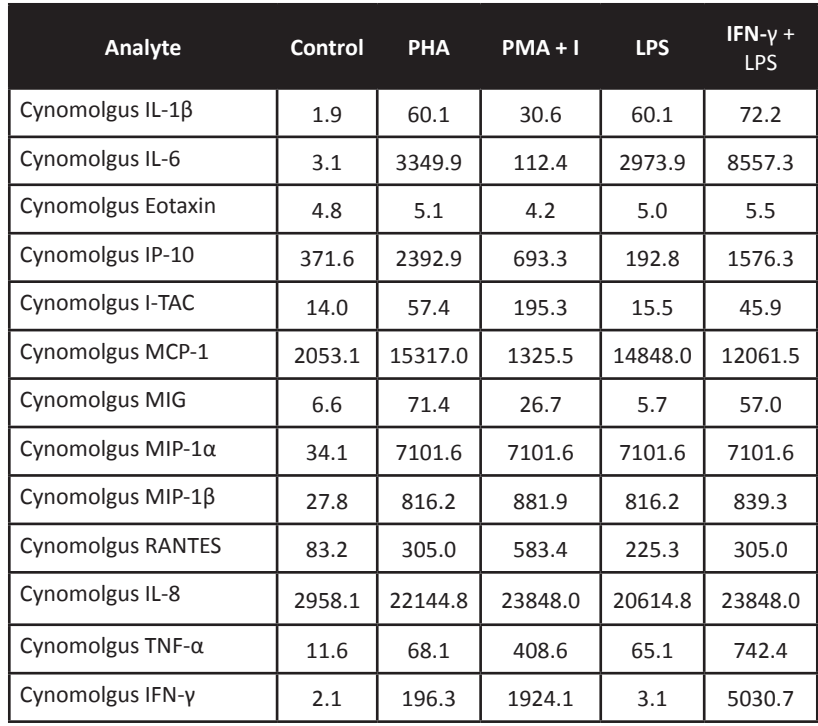

ND = Non-detectable

# LEGENDplex™ NHP Chemokine/Cytokine Panel **TROUBLESHOOTING**

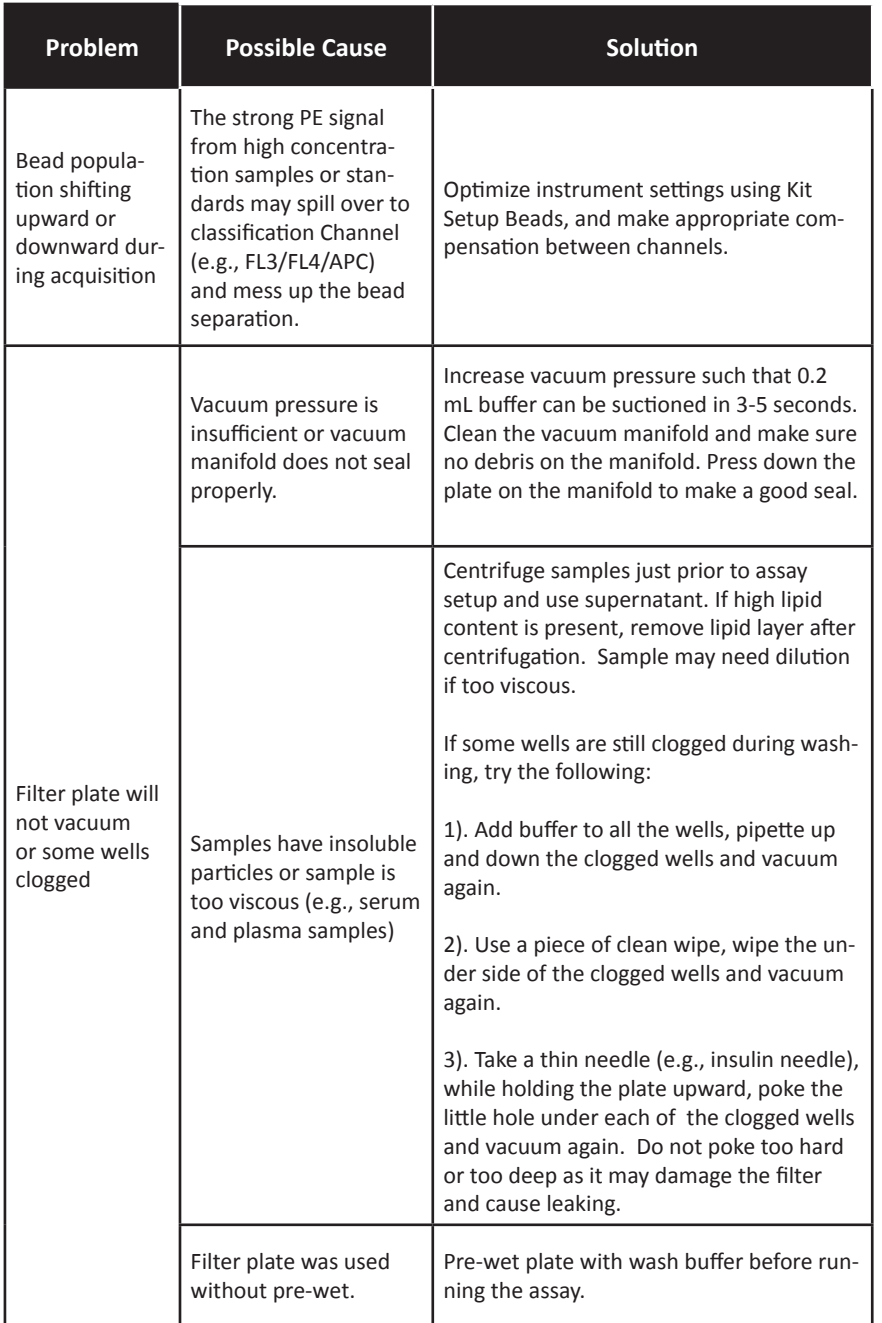

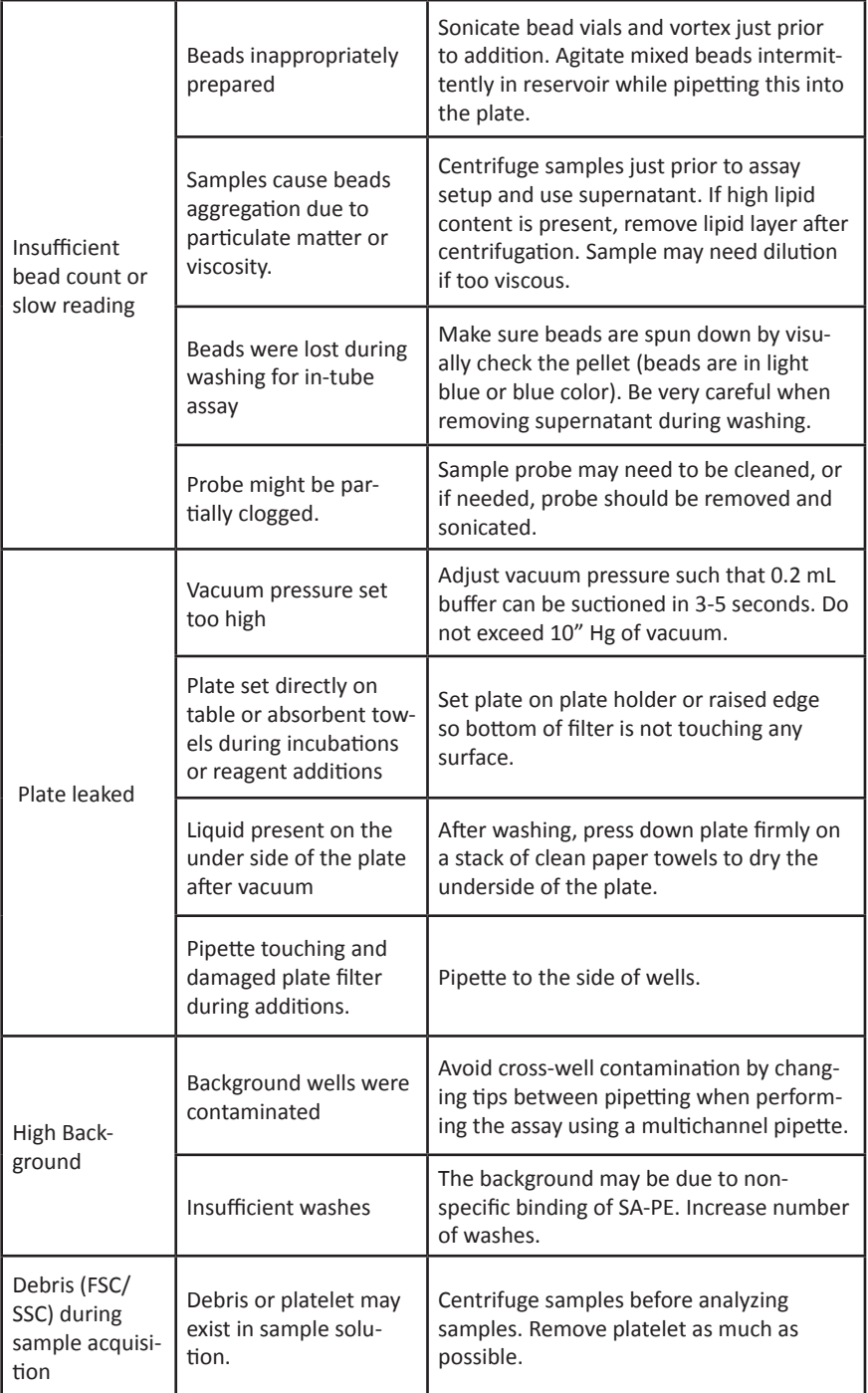

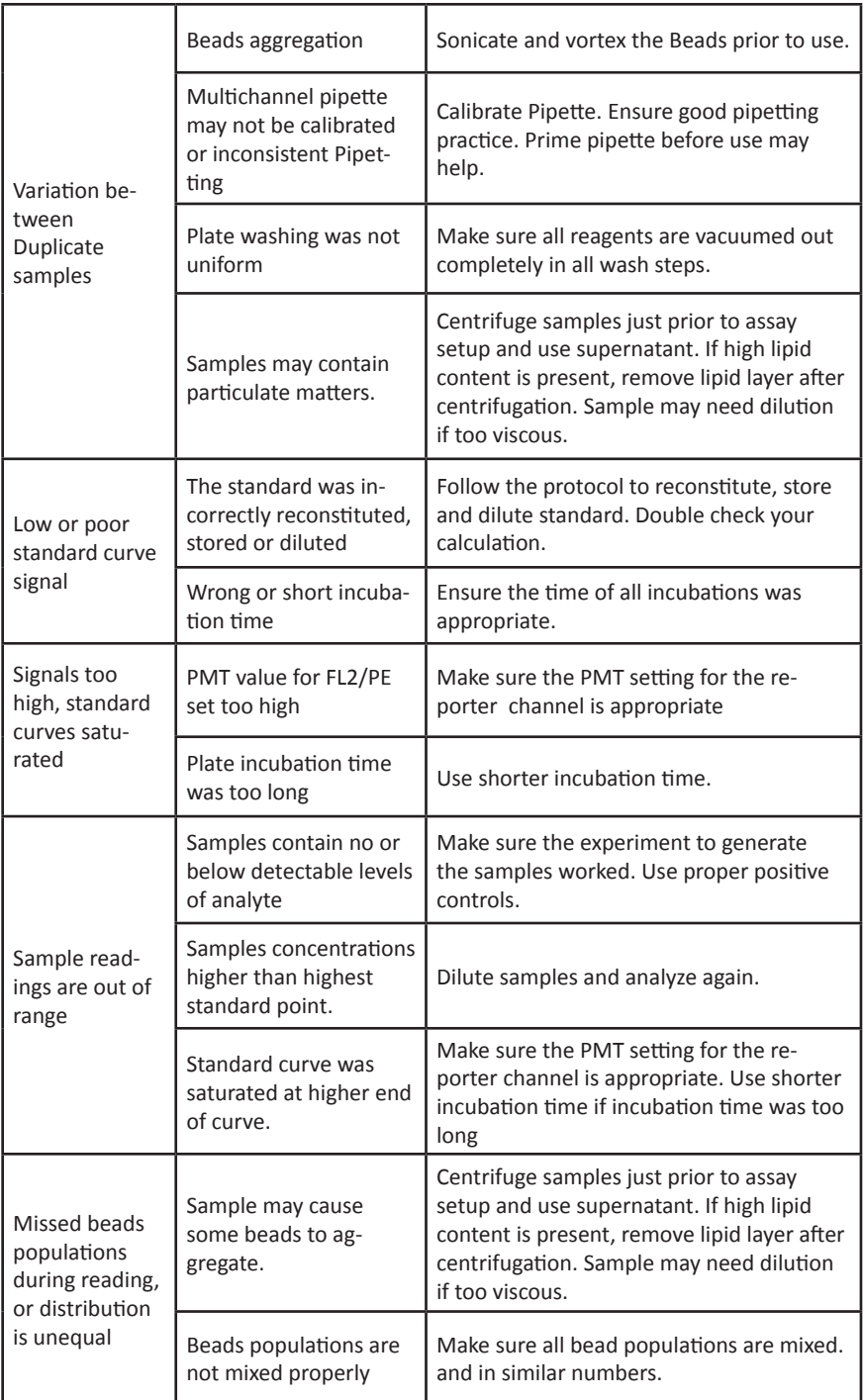

PLATE MAP (for in-plate assay) **PLATE MAP (for in-plate assay)**

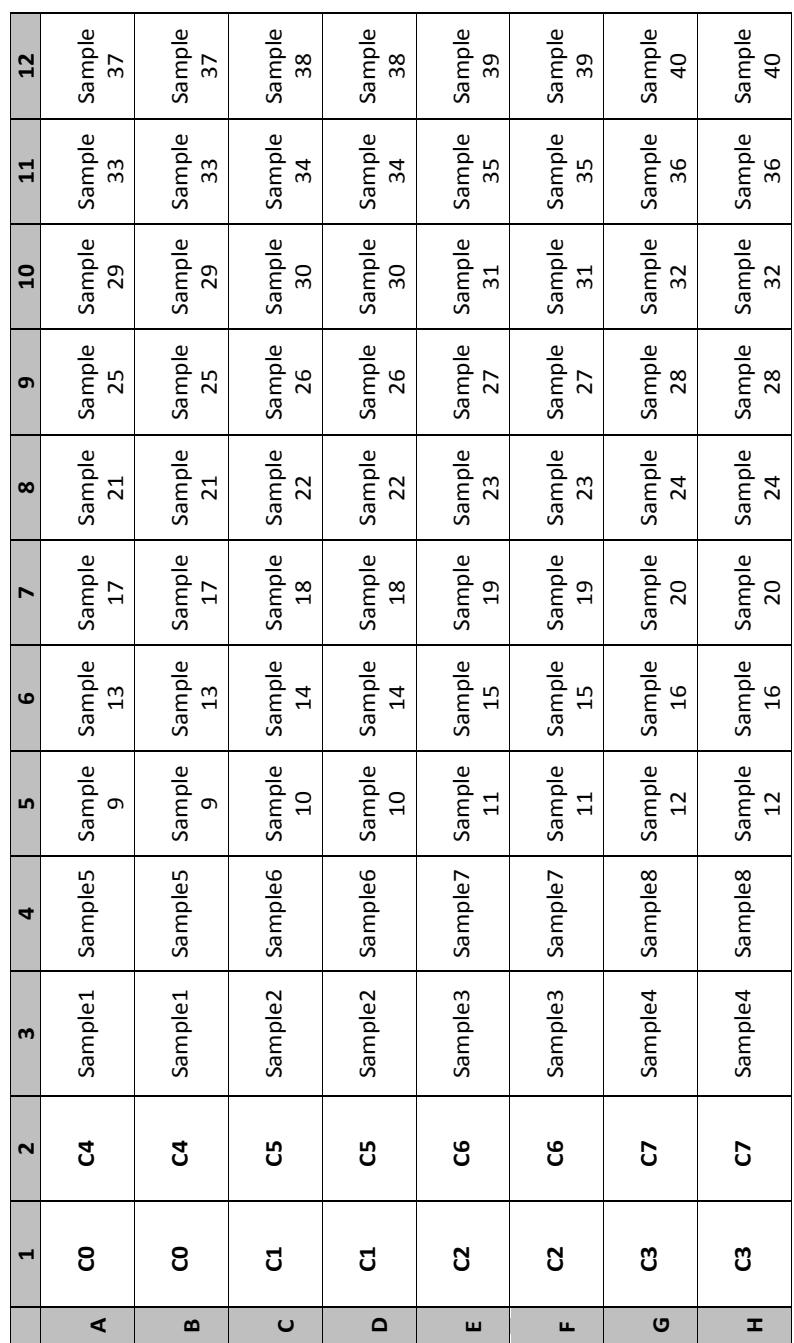

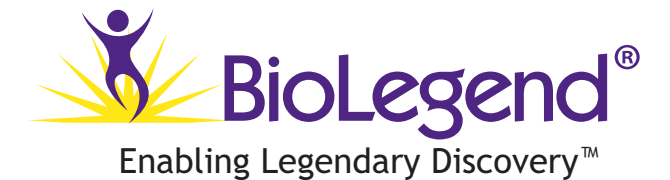

LEGENDplex™ Kits are manufactured by **BioLegend** 9727 Pacific Heights Blvd. San Diego, CA 92121 Tel: 1.858.768.5800 Tel: US & Canada Toll-Free: 1.877.Bio-Legend (1.877.246.5343) Fax: 1.877.455.9587 Email: info@biolegend.com biolegend.com

For a complete list of world-wide BioLegend offices and distributors, please visit our website at: biolegend.com

76723\_V01